**Faculty of Engineering of the University of Porto**

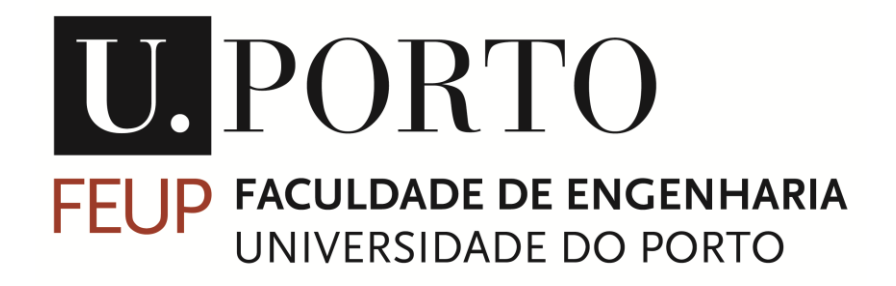

## **Contributions for a simulation framework for designing and evaluation manufacturing systems**

Tiago André da Silva Leite Constante

This Dissertation was developed for the Integrated Master in Electrical and Computer Engineering Major: Automation

Supervisor: Prof. Doctor Américo Azevedo Co-supervisor: Prof. Doctor Samuel de Oliveira Moniz

June 25th 2018

© Tiago Leite Constante, 2018

## <span id="page-2-0"></span>**Abstract**

In an Industry 4.0 environment, where the concept is widely-spread around the globe and within several businesses, the generation of a huge amount of information creates the need to deal with this information to extract meaningful knowledge about how a system behaves and, the relationship between different elements in manufacturing, thus creating an excellent opportunity to simulate the manufacturing system aiming to predict its behavior through different scenarios, or analyze the post-simulation data and take measures to ensure the viability, stability or even profitably of the manufacturing system.

The current simulation software market already offers some programs with tremendous capabilities to design and evaluate manufacturing systems, like SIMIO or Anylogic, but like any other program they have their pros and cons, thus creating an opportunity to create a new simulation framework, to design and evaluate these same manufacturing systems, while trying to improve the flaws or overcoming the lack of features of the existing simulation options in the market. These same simulation tools still have a low performance regarding the decision-making process in real time.

Therefore, this dissertation has the objective of designing, developing and presenting a new simulator, based on concepts from the current simulators, and taking their examples to improve in some respects to make the simulation easier, while trying to create a digital twin of the manufacturing system and allow the automation of processes, like the development of complex metaheuristics.

The resulting simulator framework is still in an early stage of development. It has an excel interface to input data, that, when filled with the needed information, the simulator will easily process the information and create a manufacturing system automatically with all the main simulation blocks needed to simulate it. When benchmarked with SIMIO, the simulator that has been developed still lacks many relevant features and other developments, but at the same time it offers some advantages comparing to SIMIO. Plus, since this new simulator uses Java and Excel files only, it can run not only in Windows but also in Mac and Linux operating systems.

## <span id="page-4-0"></span>**Acknowledgments**

When tight deadlines are in front of me my main focus is attack as soon as possible the problem to prevent unexpected delays. This semester was not a particularly good semester in terms of health but with the support and patience I found within the INESC TEC it made my journey smoother and ultimately easier, this special gratitude goes to my dear friend and colleague Ruben Dias and the investigator Luís Lima that never failed me when I needed them.

Throughout my journey in this faculty, I was not only a student but also a member of the staff of my department, so some thanks must be addressed to all people who doesn't teach in a classroom but teach everything they could and tried to keep me focus on studies, this thanks is for both Professor Doctors Pedro Guedes de Oliveira and Adriano da Silva Carvalho, as well to Isidro Ribeiro Pereira, Maria do Rosário Macedo and my colleague Nuno Guerra, which had the patience and support inexhaustible.

From the moment I became Gonçalo Falcão's friend we became almost inseparable, the same happened to my beloved friend Filipe Barros and lastly to my dear friend André Leite, which without these three friends I wouldn't make here.

Lastly, I have to thank and give my hearth to four persons that tried to always be there for me, my mother, Emília Leite, who always tried to make the best she could and to Lurdes and Silvino Araújo, as well as their daughter Cristina, who aren't my blood relatives, but provided me all the tools I needed to finish this journey, who teach me to focus, to love, to forgive and always shown a tremendous amount of generosity and love.

## <span id="page-6-0"></span>Index

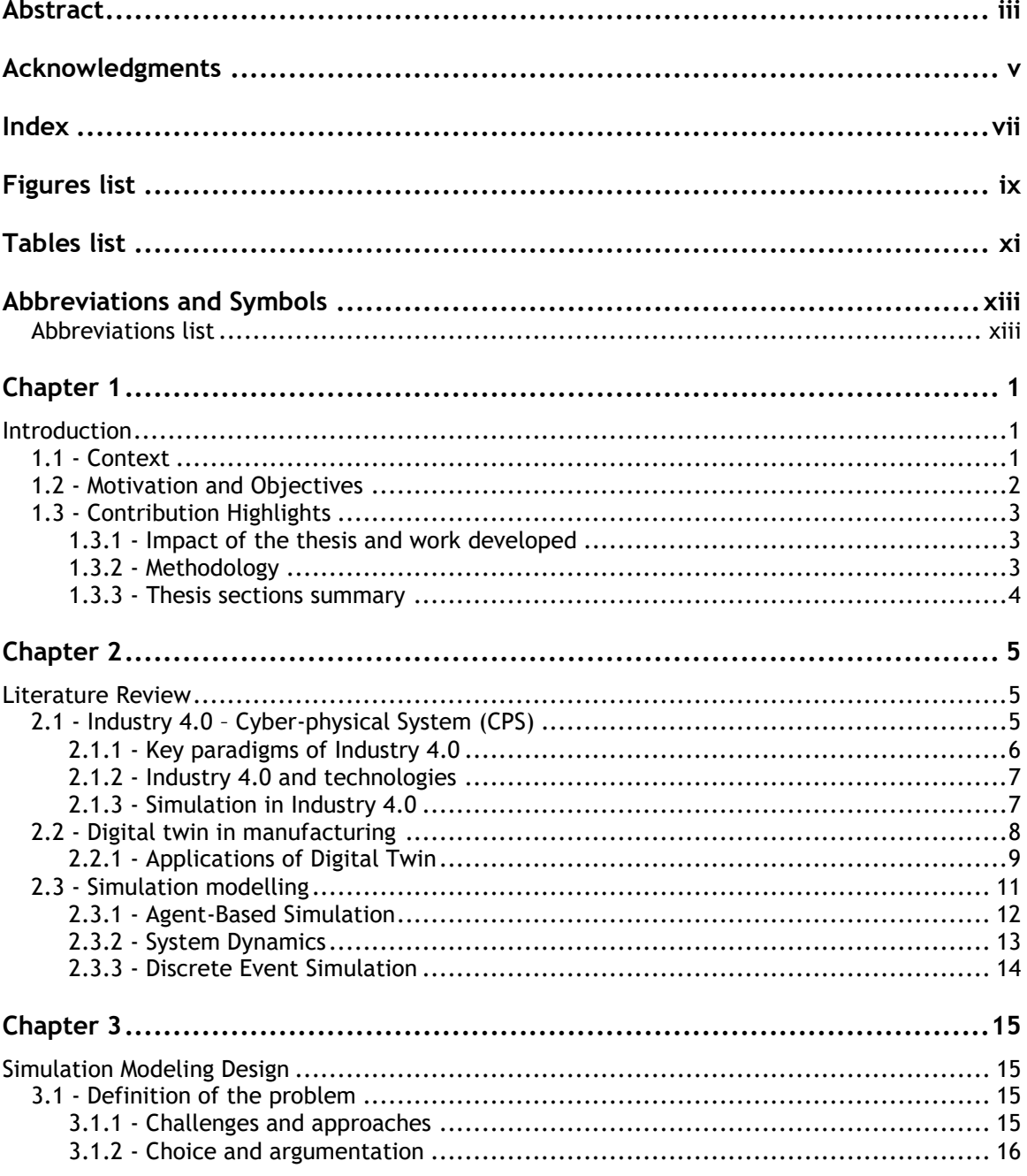

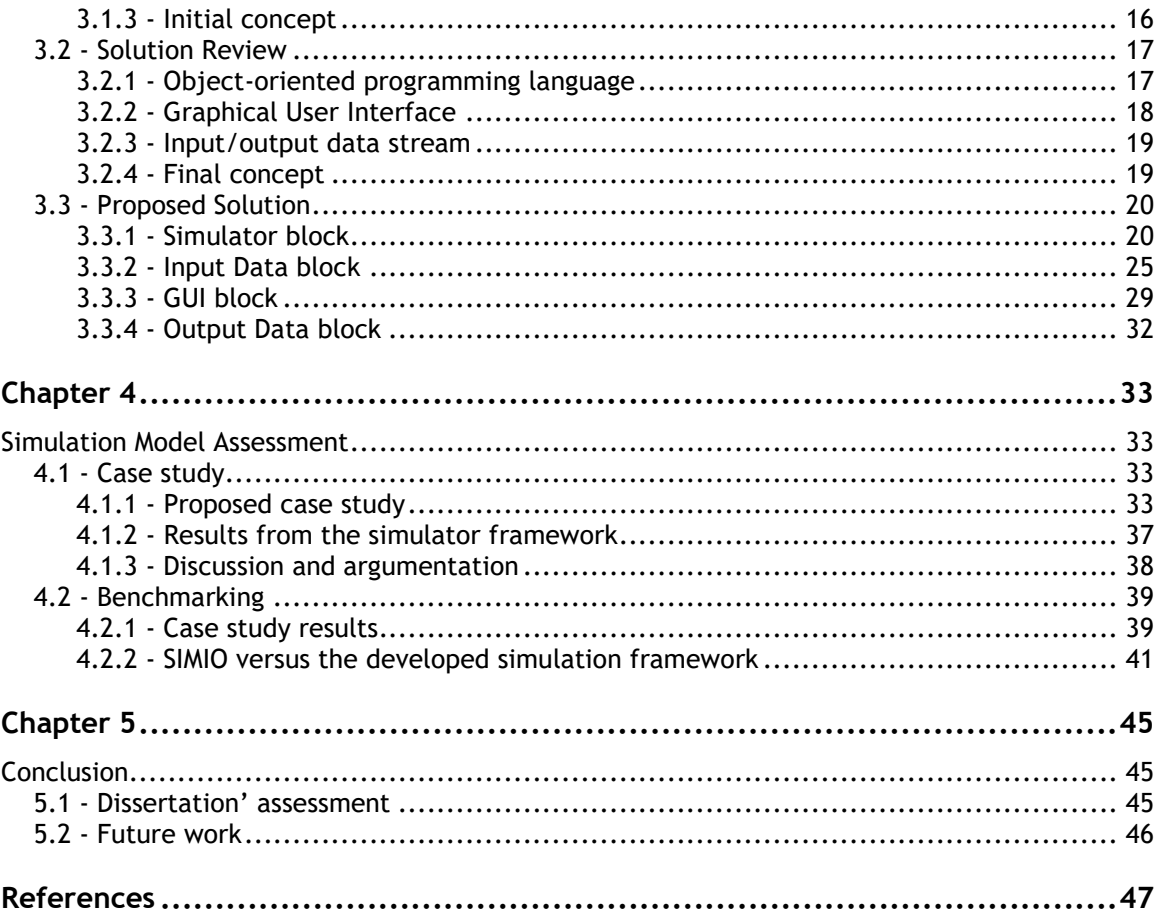

# <span id="page-8-0"></span>**Figures list**

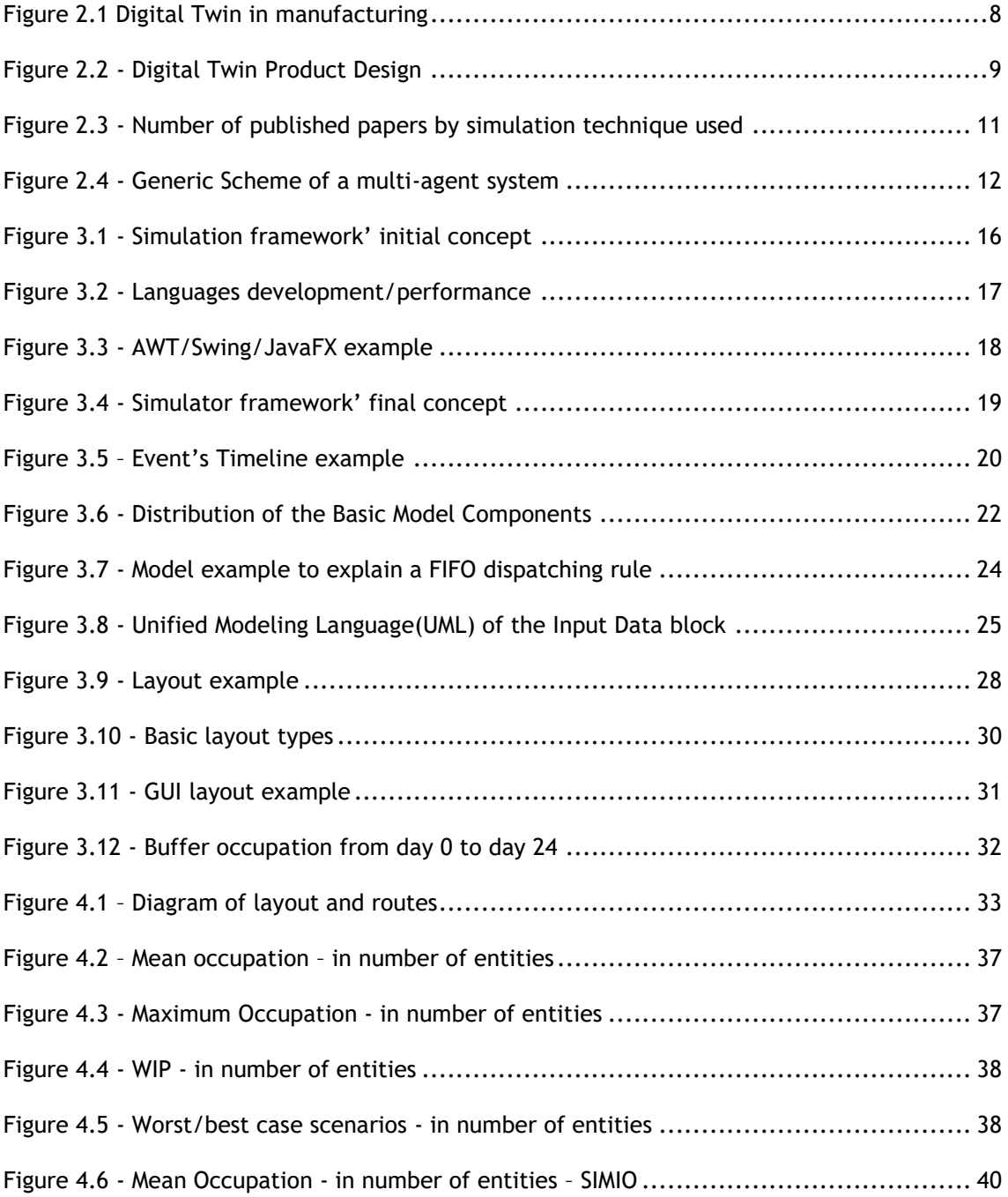

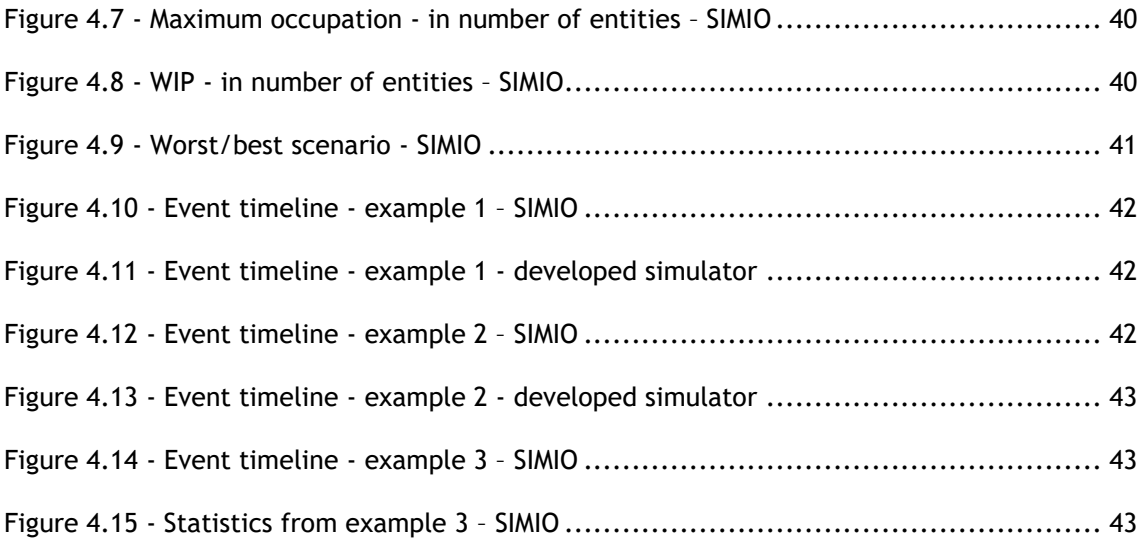

# <span id="page-10-0"></span>**Tables list**

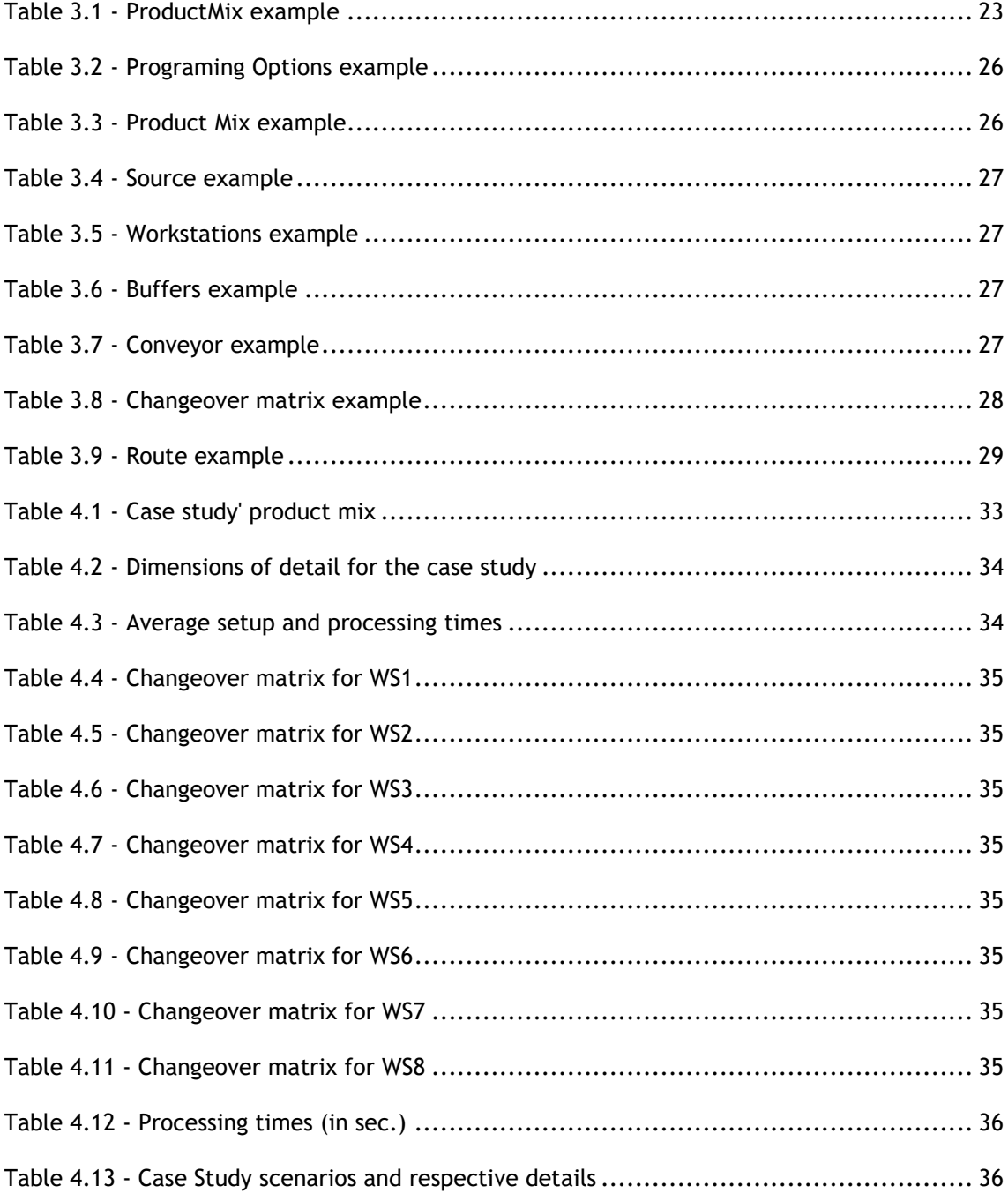

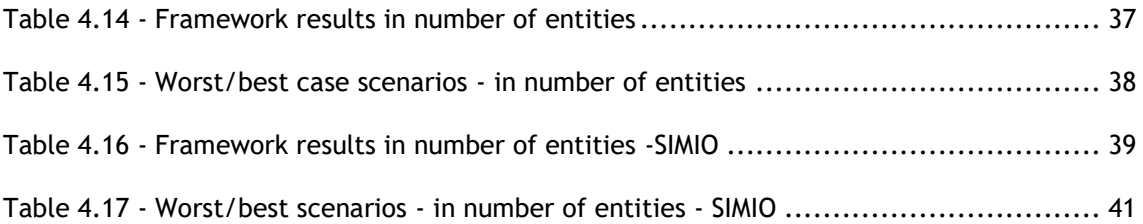

# <span id="page-12-0"></span>**Abbreviations and Symbols**

## <span id="page-12-1"></span>**Abbreviations list**

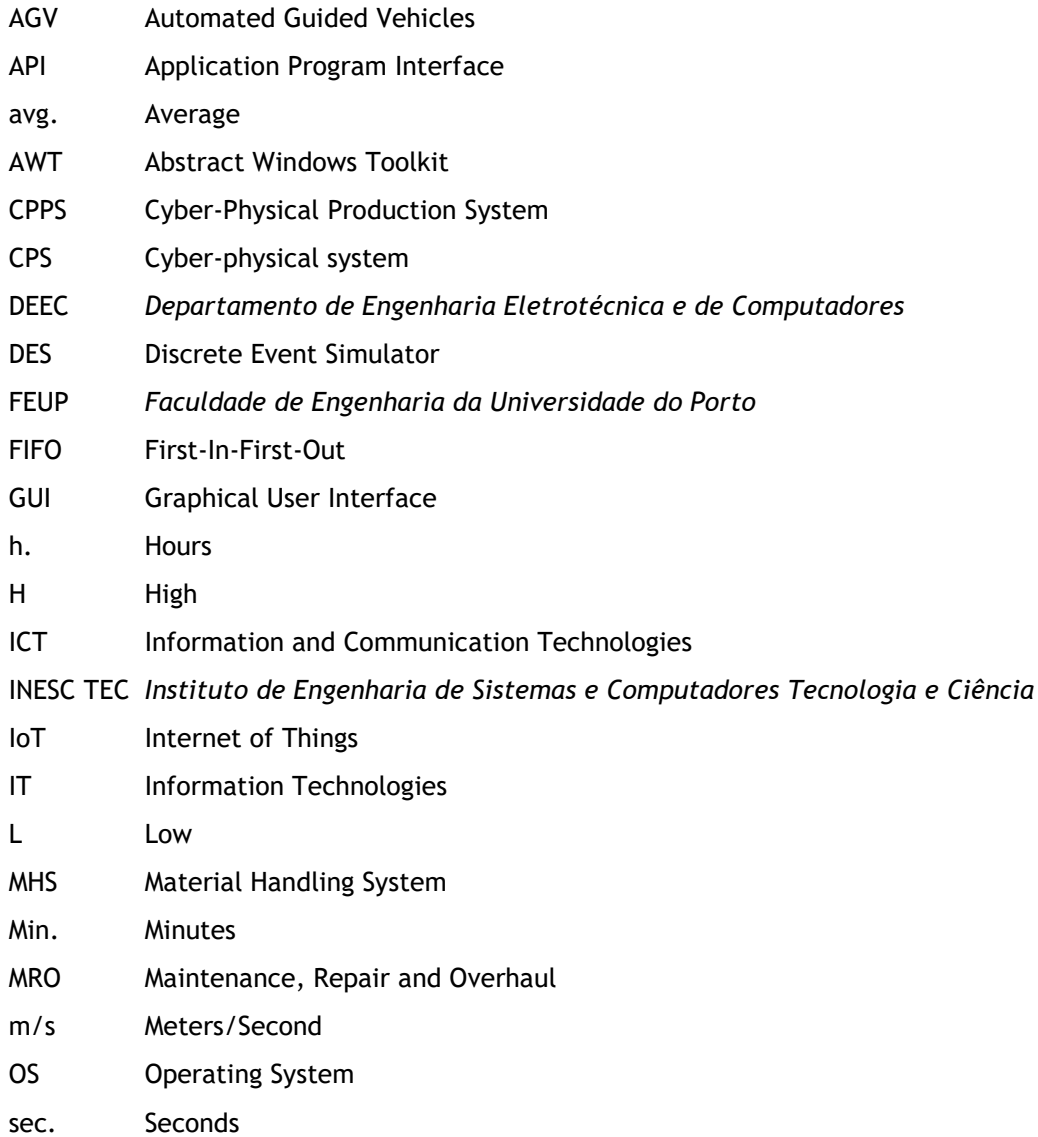

- UML Unified Modeling Language
- WIP Work-In-Progress
- WPF Windows Presentation Foundation

# <span id="page-14-0"></span>**Chapter 1**

## <span id="page-14-1"></span>**Introduction**

### <span id="page-14-2"></span>**1.1 - Context**

With the start and growth of Industry 4.0, referring to the 4th industrial revolution[1] and considering all the terminologies and concepts associated with this revolution it was created a new necessity on those who want to know how their manufacturing production will change with a new route, a new machine associated to an existing route, check costs and profits associated with those changes. This necessity, right now, is being satisfied with some simulation solutions, within this, we have the Discrete Event Simulators (DES).

Right now, and with the growth of the present industries, including the (semi- )autonomous factories, it's even more necessary to predict the behavior, time consumptions, bottlenecks, costs, profits and so on, of one or multiple routes of a manufacturing system. With the present globalization, manufacturers are under constant pressure not only to cut costs but at the same time, improve delivery speed, product quality, flexibility and delivery reliability at the same time[2]. With this idea in mind, DES started to make their way into an everyday tool to recreate or simulate an enormous number of scenarios, as said above, some of those scenarios include new routes or machinery in the manufacturing process.

With this various scenarios and specifications there is a new necessity, to create a new DES or adapt some libraries to the same purpose, so we can achieve faster and better solutions for the everyday problems. For example, it is very difficult and time consuming simulate autonomous warehouse with automated guided vehicles (AGV) responsible for the pickup and delivery of the products. With this it's necessary the specification and development of a new generation simulation framework, that includes a web-based interface, discrete event simulator and 3D animations of the entire process. This simulator must include some new functionalities currently not present in the market, like virtual commissioning, or advanced programming of sequencing rules, or easier simulation of autonomous warehouses or even an easier way to import a manufacturing system to the simulator framework.

**2** Introduction

### <span id="page-15-0"></span>**1.2 - Motivation and Objectives**

Regarding engineering systems, specially the recreation or simulation of manufacturing systems, there is a tool that is commonly used SIMIO[3], one of many DES currently available in the market. Even though this DES can answer or solve a good amount of problems and particularities of some simulation projects, it still presents some flaws or at least, very hard and/or time consuming ways to solve some typical problems found these days, for example, change the input method for the manufacturing or even simulate, somehow easily and intuitively, an autonomous warehouse with AGV, which will one of the possible scenarios to think when creating the simulator framework, a case study from EMBRAER[4] could be used to benchmark this new tool developed during this dissertation. When benchmarking SIMIO versus Anylogic[5], it is possible to see the differences, the second one offers an user application program interface (API) with an easier way to implement some different components or specifications about some projects, while SIMIO has a more direct approach using their own elements to start the simulation, nevertheless SIMIO still offers some ways around this problem letting the users define their own steps between simulation blocks, or even variables.

Just like Anton Huber said, CEO of Digital Factory (Siemens), "We see a solution for that in simulation. Because, how do you check if it is easy to manufacture if you don't have a plant? If you don't have a manufacturing line? With digitization, simulation is helping here because you don't need a physical plant; you don't need a physical production line. If you have a good simulation model, then you could simulate how it works when this product goes into production or when this line gets ramped up, where the bottle necks are and so on".[6]

With all this it's founded room to do a new DES, opensource, in Java which will allow all the freedom required to program specific details found on a good abundance of projects, such as manufacturing orders, autonomous warehouses and an API free to program any detail needed, plus this DES is aiming towards Industry 4.0 and a decentralized decision-making, always benchmarking this new DES with SIMIO.

The main goal, or purpose, of this dissertation thesis is, essentially, develop a new simulation framework capable of implementing new features not yet in other simulators, produce all the necessary documentation to understand and/or use the framework developed and show its importance and difference versus the other simulation software's. Furthermore, besides the writing itself about the literature review, development and conclusion, some parts, with a more scientific importance are the DES architecture focused in Industry 4,0 and trying to simulate a manufacturing system without a complex interface.

When writing the data analyzes and conclusion of this dissertation, it is required to identify, clearly if the DES developed its usable not only for personal purposes, not only by a normal user but also an institution like *Instituto de Engenharia de Sistemas e Computadores Tecnologia e Ciência* (INESC TEC[7]) in their current and/or future projects.

### <span id="page-16-1"></span><span id="page-16-0"></span>**1.3 - Contribution Highlights**

#### **1.3.1 - Impact of the thesis and work developed**

This dissertation aims to create a new simulation framework capable of answering all the main questions possible that any manufacturing manager may have. The development of this new simulation framework wants to cover needs that other simulators may not answer easily, for instance, SIMIO only works on Windows, and even if it is possible to run a virtual machine on Mac's or Linux's machines, it may slow the simulation or not being practical at all. Other main issue right now is the creation of a new manufacturing system, while working on SIMIO it is possible to create Excel tables and link them all to come close to an auto create feature, but it is not that easy to link everything, thus this is another opportunity this dissertation will benefit and explore while creating the new simulation framework.

The thesis must follow a tight schedule, which may constrain some features, from the framework, to be released until the presentation date, but, nevertheless, the work that will be developed will focus in features not yet existing in the market, like the ones stated above. The dissertation will focus on building a new DES, from scratch, so the integration of new blocks or features or even different input or output files' extensions will be considered upon the programming, so in the future it will always be possible to improve the work developed through this dissertation, without major concerns of integration, because one of the focus will be create independent modules for most of the framework.

#### <span id="page-16-2"></span>**1.3.2 - Methodology**

This dissertation followed several distinct stages that can be identified within this methodology, following a traditional system engineering approach, which provided robust guidelines to the development of projects of this nature. The sequence of steps taken to carry out this dissertation were, sequentially, accomplished in the following order:

- Perform a literature review concerning the areas of interest to the dissertation;
- Identify the requirements and objectives to be achieved when the framework is completed;
- Formulate a conceptual simulator model to address and respond to the project necessities;
- Propose a solution for the problem identified;
- Design, implement and evaluate the developed models that integrate the simulator frameworks system;
- Test, validate, assess and benchmark the solution;
- Document all the process and conclusions obtained from the solution.

<span id="page-17-0"></span>With this methodology in mind, the general tasks and steps are identified, and the division of the dissertation can now be done with more detail.

#### **1.3.3 - Thesis sections summary**

The dissertation is divided into five major chapters. Chapter 1 contains a brief description and contextualization of the thesis, as well the motivation, the objectives and impact foreseen for the simulation framework. Chapter 2 focus, predominately, in a literature review. The review will focus on Industry 4.0 and what are the main simulation options that this dissertation can follow, as well some examples of other people's works that are being developed or have been finished in the last two years.

Chapter 3 explains the simulation framework in detail, why chose this language, why use this block, and the describes the general construction of the framework, including some examples of code or structures use to assemble everything together.

Chapter 4 uses a case study to test the simulator, get data from where the simulator should be improved first and what is well done and doesn't need further review. During this chapter the simulator framework will also be benchmarked with SIMIO to validate the results from the new framework developed with this dissertation.

Finally, chapter 5 presents the conclusions that were drawn from chapter 4, and which steps should be taken to improve the current framework and pursuit a simulation framework capable of competing with SIMIO.

## <span id="page-18-0"></span>**Chapter 2**

## <span id="page-18-1"></span>**Literature Review**

### <span id="page-18-2"></span>**2.1 - Industry 4.0 – Cyber-physical System (CPS)**

Founded in 1950s at Toyota by Ono, Lean Production is a collection of synchronized methods and principles for controlling production sites. It is a technology independent way to organize a production and how processes have to be handled to reach shortest lead times with minimum costs and the highest quality[8].

Nowadays, we reached a point where it seems as if Lean Production reached its limit, strong deviations in market demands are in conflict towards the levels that is required for capacity utilization. Since Lean Production was invented in the 1950s and thus doesn't take into account the current information and communication technologies (ICT), even if Lean Production supports a higher variety of products, today, fixed sequence of production and fixed cycle times are not suitable for individual single-item production.[9] Changes in processes related with production, cycle times or buffer stocks need laborious adjustments[10].

In 2014, three big German associations of mechanical engineering, ICT and electrical engineering, VDMA, Bitkom and ZVEI, defined Industry 4.0: it aims for optimization of value chains by implementing an autonomously controlled and dynamic production, enabling availability of real time information and networked systems[11]. The Industry 4.0 describes the  $4<sup>th</sup>$  industrial revolution, with the realization of the Internet of Things (IoT) within the context of the factory to improve a significantly higher flexibility and adaptability of manufacturing systems[12]. More than this, by adding advanced information analytics, networked machines will be able to perform more efficiently, collaboratively and resiliently, and this phenomenon, or trend, is the next generation of manufacturing industry[9].

6 Literature Review

#### <span id="page-19-0"></span>**2.1.1 - Key paradigms of Industry 4.0**

The main aspects of the Industry 4.0 can be specified through three central paradigms: the *Smart Product*, the *Augmented Operator (*or *Smart Operator)* and the *Smart Machine* [12],although some literature introduces a 4th central paradigm called S*mart Planner*[9].

• Smart Product – the guiding idea behind this smart product is to extend the role of the work piece to an active part of the system[12], this way it could collect process data for the analysis during and after its production. In contrast to manual data acquisition for value stream mapping it is possible to gather information individualized per product and production line automatically. On the one hand, this way of data acquisition is less labor-intensive and on the other hand, data are more precise[9].

• Smart Operator – humans are recognized as the most flexible part in the production system being maximally adaptive to the more and more challenging work environment[13]. As the most flexible entity in the production systems, workers will be faced with a large variety of jobs ranging from specification and monitoring to verification of production strategies[12]. Equipped with smart watches, employees receive error messages and error locations close to real time. In comparison to widespread signal lamps, recognizing failures does not depend on location of employees anymore. In addition, CPS equipped with proper sensors recognize failures and automatically trigger fault-repair actions on other CPS[9].

• Smart Machine – According to Poka Yoke, technical installations help employees to avoid mistakes[8]. This paradigm describes the process of Smart Machines becoming a Cyber-physical Production System (CPPS), avoiding the traditional hierarchy system and replacing it by a decentralized self-organization one enable by CPS[14]. With local control intelligence, which are able to communicate with other field devices, even the smallest lot can be produced under conditions of highly flexible mass production, which means that, in this way, a Smart Machine is able to self-organize within the production network[12].

• Smart Planner – Even though Lean Production aims for one-piece flow and the highest possible product variety, it is not suitable for individual single-item productions, in this case, with the Smart Planner, fixed cycle times and fixed round trips for transporting goods turn into dynamical productions, automatically adapting to current production programs[9].

#### <span id="page-20-0"></span>**2.1.2 - Industry 4.0 and technologies**

As stated by I-SCOOP[15] "Previously we reported on some drivers, evolutions and spending patterns in the Industry 4.0 market until 2022 whereby the mentioned research focused on the technologies which are traditionally classified as being part of the fourth industrial revolution and were expected to result in a \$152.31 Billion Industry 4.0 technology market by 2022. Among these technologies were, on top of Industrial IoT which an essential part of the whole Industry 4.0, Logistics 4.0 and Whatnot 4.0 vision and reality is really, industrial robotics, cybersecurity, 3D Printing, advanced human machine interfaces, Big Data, artificial intelligence, Augmented Reality and Virtual Reality."

Focusing on the IoT, because as stated above, it is an essential part of the whole Industry 4.0. The realization of IoT involves a lot of aspects, from the design of new business or operation models, implementation of information infrastructures, to the construction of corresponding decision support systems[16]. This means that IoT is, in its essence, using all the power possible from the Internet, it can be Cloud, to store real-time data from a specific machine, or even a critical information provided by a Smart Operator[9] coming from his smartwatch to provide real-time information that can change the route of the next products in line and that is how the Industry 4.0 paradigms can be achieved[12].

#### <span id="page-20-1"></span>**2.1.3 - Simulation in Industry 4.0**

CPS are integrations of physical and computation processes, which, nowadays, CPS applications of it have the potential to dwarf the 20th century Information Technology(IT) revolution[17].

With the onset Industry 4.0 revolution, the IoT-related technologies holds significant promise in ushering an era of seamless information exchanges which will provide a strong foundation for the next generation of smart manufacturing frameworks, that are dependent on CPS-based principles, approaches and technologies[18]. "The Internet of Things and Services enables to network the entire factory to form a smart factory… It significantly influences the production environment in the execution of operations. In contrast to conventional manufacturing systems, the introduction of information and communication systems into industrial network leads to a steep rise in the degree of automation, and advance intelligent machines can collect real-time information for dynamic self-optimization, self-training and self-maintaining behaviors, which can synchronize themselves and influence upon production processes."[19].

While the simulation tools are becoming steadily easier to use, there is much more to successful simulation then just using the best available tools, it starts with knowing what simulation can do for you and how to effectively use that power in projects' advantage[20].

### <span id="page-21-0"></span>**2.2 - Digital twin in manufacturing**

Firstly presented by Grieves[21], the concept of digital twin paves a way for cyber-physical integration. It serves as a bridge between the physical world and the cyber world, providing the manufacturing enterprises with a new way to carry out smart production and precision management[22]. In general, virtual models of physical objects, are created digitally to simulate their behaviors in real-world environments[23].

The digital twin is composed of three components: the physical entities in the physical world, the virtual models in the virtual world and the connected data that ties the two worlds (Fig. 2.1[22]). Digital twin reflects two-way dynamic mapping of physical objects and virtual models[24], specifically it is the virtualization of physical entities. The physical operation process is judged, analyzed, predicted and optimized in virtual means. Corresponding, it is the materialization of virtual process.[22]. After the simulation and optimization of product design, manufacturing and maintenance process, it guides the physical process to perform the optimized solution[25].

Data is an inevitable trend in the process of interaction between reality and virtual, the transmission of real-world data to the virtual models is made through the sensors to complete the simulation, validation and dynamic adjustments, after this process the simulation data are fed back to the physical world to respond to the changes, improve the operation and increase the value[22].

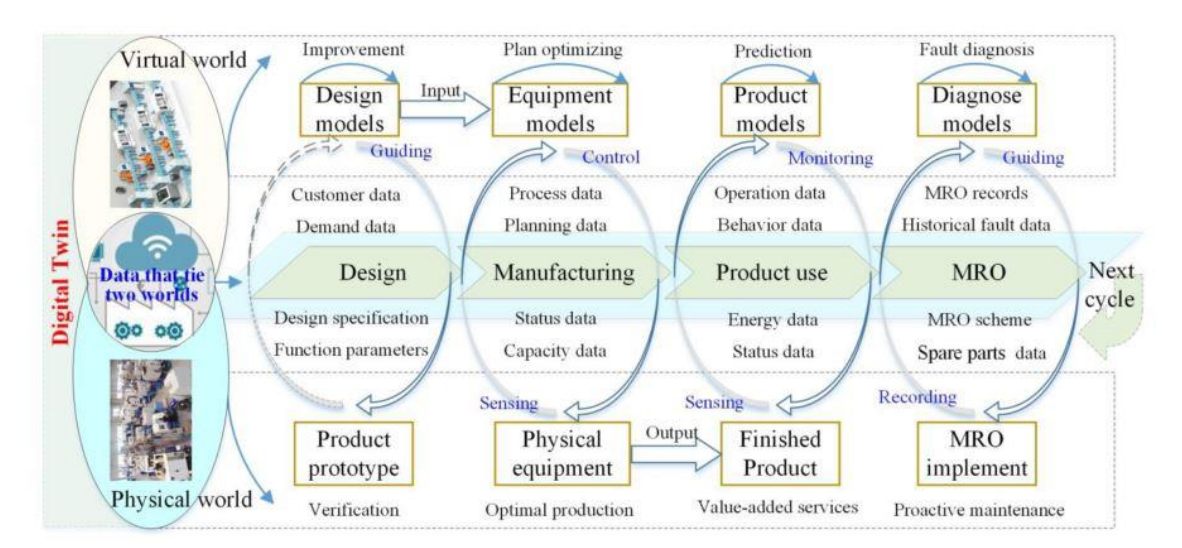

Figure 2.1 Digital Twin in manufacturing

#### <span id="page-22-0"></span>**2.2.1 - Applications of Digital Twin**

As shown in Figure 2.1[22], digital twin interacts and integrates all the manufacturing processes, which can achieve the closed loop and optimization of the product design, manufacturing, Smart Maintenance, Repair and Overhaul (MRO), etc. [25]

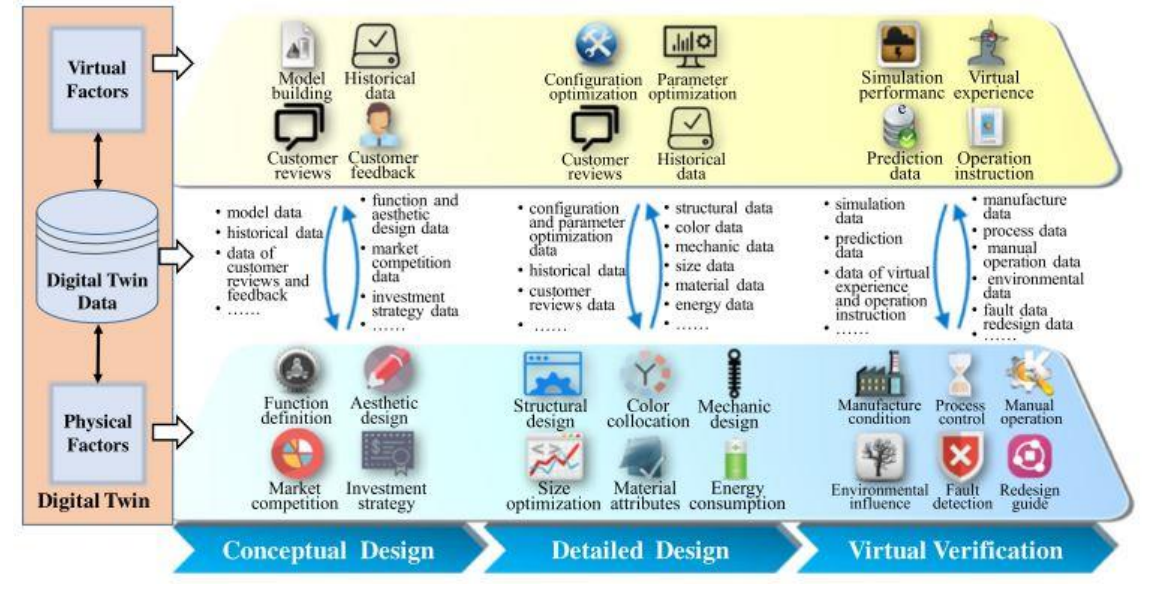

Figure 2.2 - Digital Twin Product Design

- 1) Digital Twin Based Product Design It is well known that the product design process refers to the entire process of a specific design from start to finish and the work steps of every stage it contains. Traditional product design process takes professional knowledge and experience of the individual as the center[25]. Nowadays, in the design phase, it involves back-and-forth interactions between the expected, interpreted and physical worlds, and the based digital twin , the digital representation in the virtual world, of the physical product, the virtual models reflect both the expectations of the designer's mind and the practical constraints in the physical world [22]. Digital twin based product design enables, just like it is possible to see in Figure 2.2[25] the iterative optimization of the design scheme to guide the designers to adjust their expectations and improve the design models, in addition, digital twin driven virtual verification can quickly and easily forecast and verify product functions, behavior, structures and manufacturability[26].Taking this advantages of digital twin, it's possible to accurately find defects of design in the virtual world and take quick changes, which make the improvement of the design, avoiding massive and tedious verification and testing.
- 2) Digital Twin Manufacturing After the design, the tested product is input into the smart workshop or factory to be manufactured. From the input of raw material to the output of finished products, the whole manufacturing process is managed and

optimized through digital twin[27]. The virtual workshop or factory include the geometrical and physical models of operators, material, equipment, tools, environment, etc., as well as the behaviors, rules, dynamics models and others[28]. Before the manufacturing of the products, the manufacturing resources and capacities are allocated, and the production plan is devised to predefine the manufacturing process, the digital twin workshop simulate and evaluate the different manufacturing strategies and planning until a satisfactory planning is confirmed, after input this data and start the real-world manufacturing, the virtual models update themselves based on the data from the physical world to keep aware if any change is required[22].

- 3) Digital Twin Product Service The product service described refers to the phases after sale, including product utilization and maintenance phases. In the two phases, users are mainly concerned with reliability and convenience of product, while manufacturers are mainly concerned with real-time product operation state, maintainability, when to maintain, what strategies to employ, etc.[25], so the virtual model of the product is created to establish the product digital twin, this one would always keep in company with the product to provide the value-added services[29]. While the product is monitored in real time, the digital twin continually records the product usage data, use environment data, operating parameters, etc. After that, the virtual model can simulate the operation conditions of product in different environments, this way, it can confirm what effects the different environmental parameters and operation behaviors would have on the health, lifetime and performance so as the to control the status and behaviors of physical product[22]. Finally, based on real-time data from the physical product and historical data, the digital twin product can accurately predict the product remaining life, faults, possible causes of failure, etc.[30]
- 4) Digital Twin to enable smart MRO Accordingly to the prediction for health condition, remaining life, and faults, the proactive maintenance is carried out to avoid the sudden downtime. Furthermore, when a fault occurs, the ultra-highfidelity virtual model of the product, the fault would be visually diagnosed and analyzed[31]. Thereby, the MRO strategies (e.g. disassemble sequence, spare parts and required tools) are developed to recovery the product. First, before starting the real MRO, the walkthrough about the MRO strategies would be executed in the virtual world based on virtual reality and augmented reality, so, since the mechanical structure of the parts and the coupling between each other are trustfully reflected by the virtual models, it can identify whether the MRO strategy is effective, executable and optimal[22].

In conclusion, and following the Figure 2.1, all the data is together in the digital twin, from all aspects of product lifecycle, laying the data foundation for innovative product design and the quality traceability, therefore, the digital twin promotes an efficient synergy between all the different stages of product lifecycle, achieving the iterative optimizations. Furthermore, the digital twin reduces the product development cycle, enhances the manufacturing efficiency and ensures the accuracy, stability and quality of the entire process[22].

### <span id="page-24-0"></span>**2.3 - Simulation modelling**

The suitability and relevance of simulation techniques is an important factor to consider in practical real-world applications, particularly as there is a growing need to address the complexities of entire factories and the difficulties of dealing with different layers of decision-making within a system, which is now possible to simulate thanks to the evolution of computer technology[32]. Simulation is recognized as the second most widely used technique in operations management, being the most popular "Modelling"[33]. According to (Jahangirian , *et. al* , 2010)[32], in the 10 year period 1997-2006, the number scientific papers published regarding simulation applications revealed that DES, System Dynamics(SD) and Agent-Based Simulation (ABS) are the three, single technique, more commonly used for manufacturing and business (Figure 2.3[33]).

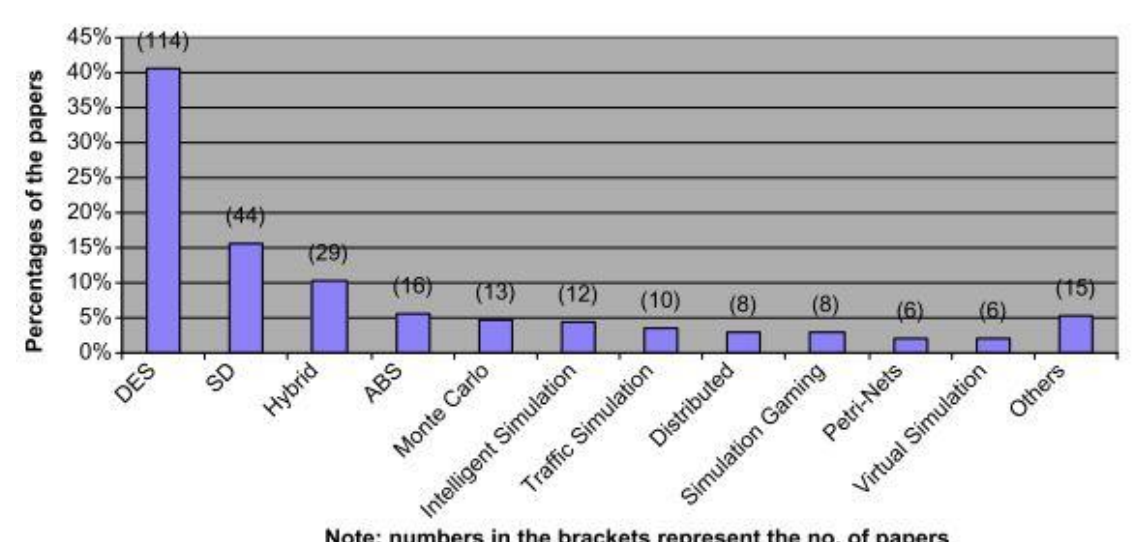

<span id="page-24-1"></span>Note: numbers in the brackets represent the no. of papers Figure 2.3 - Number of published papers by simulation technique used

#### <span id="page-25-0"></span>**2.3.1 - Agent-Based Simulation**

ABS is described by (Sanchez, 2002)[34] as a simulation made up of agents, objects or entities that behave autonomously. These agents are aware of, and sometimes interact with, their local environment through simple internal rules for decision-making, movement and action, which means, ABS are models where multiple entities sense and stochastically respond to conditions in their local environments, mimicking complex large-scale system behavior, such as vehicles and pedestrians in traffic, people in crowds, artificial characters in computer games, or in this case, simulate a workshop or factory.

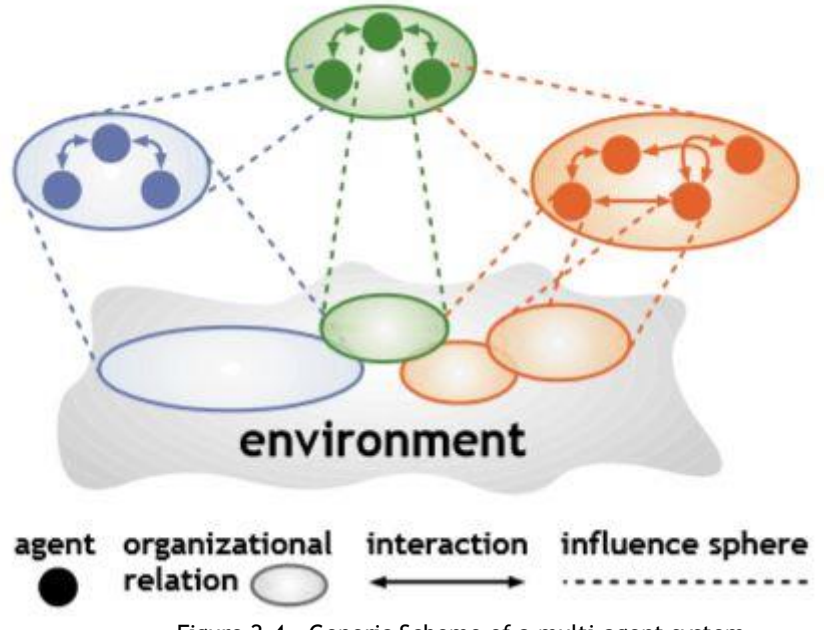

Figure 2.4 - Generic Scheme of a multi-agent system

<span id="page-25-1"></span>An agent is a computational system that is situated in a dynamic environment and is capable of exhibiting autonomous and intelligent behavior, the agent have an environment that can include other agents, in this case it is called a multi-agent system[35], example shown in Figure 2.4[35]. These agents have some important computational properties, such as[35]:

- "Agents act on behalf of their designer or the user they represent, in order to meet a particular purpose.
- Agents are autonomous in the sense that they control both their internal state and behavior in the environment.
- Agents exhibit some kind of intelligence, from applying fixed rules to reasoning, planning and learning capabilities.
- Agents interact with their environment, and in a community, with other agents.
- Agents are ideally adaptive, i.e., capable of tailoring their behavior to the changes of the environment without the intervention of their designer."

Developments in various agent technologies are still extremely dynamic, innovative and ramifying. At the same time, there is also a strong commitment to convergence with current industrial software technologies[36]. Although the agent-based approach allows for an openended design and implementation of complex systems, the problems associated with them cannot be solved by less effort, and scalability, while safety and traditional software quality are serious bottlenecks, the main barriers for the industrial take-up of agent technologies are the risk of consistent global operation, the appearance of inevitable conflicts between selfinterested entities, and the extra burden of communication. Until recently, the industrial acceptance of multi-agent systems in manufacturing has been relative low, partly because of the above issues, and partly because of the difficulties in their stepwise integration[35].

#### <span id="page-26-0"></span>**2.3.2 - System Dynamics**

As John Sterman said: "System dynamics has repeatedly been demonstrated to be an effective analytical tool in a wide variety of situations, both academic and practical, and is currently being used by several corporations, including Fortune 500 firms, both in the United States and worldwide. Many of the applications of system dynamics, in both academic research and consulting, involve the quantitative assessment of the costs and benefits of various programs, both retrospectively and prospectively."[37] But how do people learn about complex dynamic systems? "Learning is a feedback process in which our decisions alter the real world, we receive information feedback about the world and revise the decisions we make and the mental models that motivate those decisions."[38]

Considering the case of a manufacturing system, as a stochastic nonlinear dynamic system, where it constantly faces the challenges of unpredictable changes (e.g. market demand changes) and random disruption events such as machine random failures, material shortages, labor absentees, etc.[39], an optimal solution to a decision regarding this system would be obtained from a highly combinatorial method, and in such cases a computational approach may not be the most suitable and it's right here where SD enters. The interaction between system's agents create a complex behavior which is called dynamic complexity, which arise due to the nature of the system: dynamic, nonlinear, tightly-coupled (everything is connected), adaptive, etc.[40]

SD can be applied from an easy "The Beer Distribution Game" or very complex problems, as seen in [41] and [42], and even if the models are not easy to develop, when a practical model is obtained is easy to simulate it with various inputs, rates and scenarios[43]. SD models have already been used to simulate scenarios that include the impact of corporate decision making or governments, waste water management[44] or even mining[45].

This analytical tool is seen as strategic and holistic[46], continuous and deterministic[44], non-linear and explicit[47], feedback oriented[48] and can suit to policy makers[46].

DES and SD have been compared before[46], [47], [49], and even if the approach used in each technique is different, their use together is complementary in some situations with each offering different strengths[47].

#### <span id="page-27-0"></span>**2.3.3 - Discrete Event Simulation**

As stated in [50] "the modeling of systems in which the state variable changes only at a discrete set of points in time". With this simulation technique it's possible to develop simulation models using numerical methods, which make use of computational procedures to solve mathematical relationships that describe the system, it can be events, entities, activities, etc. DES are applied, generally, on a more operational level, while not always being the most adequate approach when addressing certain strategical issues[51], so, it can be applied in various operation management application scenarios, such as scheduling, inventory control or management.

In [52] it is used a combination of optimization methods (specifically, meta-heuristics) and a DES to improve the efficiency of a flexible manufacturing system, regarding a scheduling problem consisting of machine operations and vehicle transportation (vehicle scheduling problem). but DES has a considerable downside, which make it unsuitable to use as a solution for some, DES utilization cannot determine the stability of a system in the near of the determined values obtained after the simulation[53].

Although it is widely used nowadays in numerous cases, DES's are generally known to be operational, analytical and more suited to decision-makers at the operational or tactical levels[46], [49], discrete and network-oriented[46], stochastic[19], [46], as well as openprocess structured[54].

## <span id="page-28-0"></span>**Chapter 3**

## <span id="page-28-1"></span>**Simulation Modeling Design**

### <span id="page-28-2"></span>**3.1 - Definition of the problem**

With the current industry aiming to improve and adapt as fast as possible, Industry 4.0 is spreading around all kinds of places, from hospital networks[55] to manufacturing[25]. The first step is narrow down the possibilities of simulation that's required. This thesis focusses only in the manufacturing section of Industry 4.0 and all the benefits that's possible to achieve with a simulation framework.

One of the principles of this dissertation is to develop a new simulation framework, it requires that this framework can do something not yet existing in the market, even if the programing of the new one can be based on a pre-existing software or library, the new feature introduced with this simulation framework needs to be absent from other technologies available. After consideration the two main possibilities to choose from are:

- a) a new kind of simulator that with a simple interactive interface can create a new autonomous warehouse with *n\*m\*o* (width\*height\*depth) and *x* AGVs;
- b) a user interface based on current technology software like Excel or a pre-existing language like XML, to auto create a new shop-floor, work schedules, routes, setup-times and everything else needed to simulate a manufacturing system.

#### <span id="page-28-3"></span>**3.1.1 - Challenges and approaches**

The two possibilities, *a* and *b*, present different challenges from a programing point of view and for that same reason it needs different approaches to solve these challenges.

a) Simulate a warehouse with a given number of AGVs requires excellent knowledge in collision routes, choose an object-oriented programming language, choose an interface framework, it needs to run in a reasonable amount of time, with a limit of a few minutes or in the worst case scenario, with an warehouse that needs a lot of iterations to simulate, always less than an hour , because the warehouse should integrate on a manufacturing shop-floor, which itself already takes from seconds to few hours to simulate depending on the complexity of the factory a list of entities, a timeline to organize the events and a mechanism to read these same events(all the elements actually used on the simulator will be described further ahead on this dissertation).;

b) Auto create a factory from a file requires an object-oriented programming language that can integrate this feature of reading a file, choose an interface framework where the user can have some liberty to choose from the options available, the file need to contemplate all the usual elements of a shop-floor like sources, sinks, workstations, conveyors and buffers and some user options regarding the date when the factory starts to operate, for how long, if the workstations should or not implement a change-over matrix for the setup time, a list of entities, a timeline to organize the events and a mechanism to read these same events (all the elements actually used on the simulator will be described further ahead on this dissertation).

#### <span id="page-29-0"></span>**3.1.2 - Choice and argumentation**

Considering the option to simulate an autonomous warehouse an excellent mind and programing challenge, it is still needed to create a factory that can integrate this same warehouse to see its capabilities and to fully test if it is working properly and within reasonable timeframes, which requires to create a shop-floor simulator. Giving the timeframe this dissertation must follow and since the shop-floor will always need to be simulated, the option *b*, to auto create a factory from a file, it's the most tangible option to follow and try to accomplish this with the vast options that can integrate a factory is a challenge and a big ambition to follow.

#### <span id="page-29-1"></span>**3.1.3 - Initial concept**

With the choice made the simulation framework concept needs to integrate three big factors, the simulator model, the input/output data and the interface.

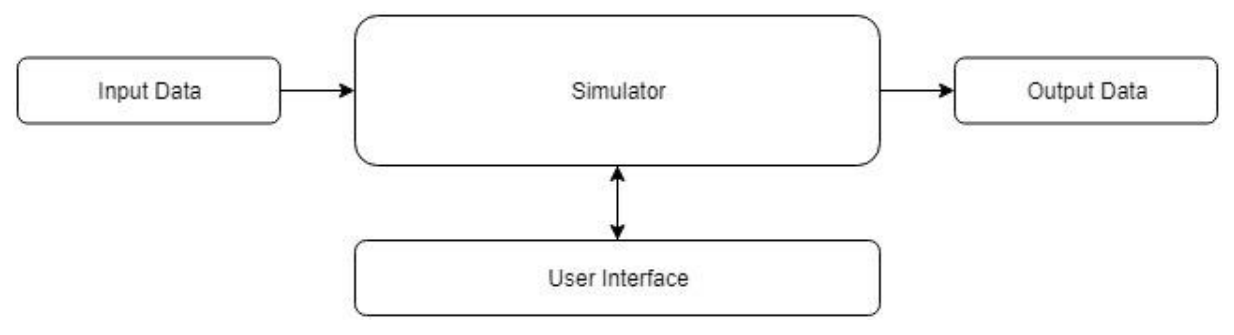

Figure 3.1 - Simulation framework' initial concept

With this concept it's possible to know some aspects of the simulator, it will be independent of the user interface and the methods to input and output data from the simulation itself, the simulator will get the input data from an outsource block/package and output it to other outsource block/package, while in simulation the user will have an interface that interacts with the simulation.

## <span id="page-30-0"></span>**3.2 - Solution Review**

The concept of the simulation framework is created, but the possible languages, libraries, pre-existing code or previous frameworks to create this new framework need to narrow down and some choices need to be made even before the simulator starts to the constructed.

#### **PHP JavaScript Faster development Scripting languages** Interpreted source-code at (in general) Python Ruby execution time. **JAVA C#** Compiles to portable, intermediate code. **Better performance** Compiles to machine code. (in general)

#### <span id="page-30-1"></span>**3.2.1 - Object-oriented programming language**

Figure 3.2 - Languages development/performance

When deliberating about the programming languages options, there is one aspect of the simulation framework that needs to be always present, it needs to somehow be competitive in terms of performance versus the current technologies available, but at the same time it needs to be fast to develop since the dissertation has a schedule to follow, which roles out the top and bottom languages, leaving Java and  $C#$ , both object-oriented programming languages. Regarding those two object-oriented programming languages a furthermore research was needed to decide in which one the simulator should be built. "For sure the Java implementation is straighter, and easier to understand without preparation. But of course, it has also drawbacks, for example that the programmer has to do the right thing every time again..."[56]. Another aspects to be concern is the fact that this simulator will feature a Graphical User Interface(GUI), which will require some framework that works well with Java and/or C# and an easy way to create libraries or use pre-existing ones to input and output data to/from the simulator.

#### <span id="page-31-0"></span>**3.2.2 - Graphical User Interface**

About the GUI options to the pre-selected object-oriented programing languages, there are GUIs that stand out for each language, Windows Presentation Foundation(WPF)[57] for C# and JavaFX, Swing and Abstract Windows Toolkit (AWT) for Java[58].

The C# GUI, WPF, is straightly for Windows users, it can be an advantage and it is easy to code, but it is Operating System (OS) dependent, which is a downside versus Java.

The Java GUIs, JavaFX and Swing, are not OS dependent and with all the open-source code available for Java, and new code being freely released every day, it's in reach to get samples of code that will be required to build the user interface.

Here it is found a major difference between Java and C#, the OS dependency, which will rule out C# from further consideration. Considering that Java will be the language that the simulator framework will be built, another advantage versus some of the technologies available on the market, specially SIMIO, has been found, SIMIO doesn't natively works on Mac or Linux, and with a Java application being built as a new simulation software, it has an advantage of compatibility cross various OS, such has Windows Client, Windows Server, Linux, Linux on ARM, OS X and any virtual machine as long it is supported by a certified hypervisor, like Oracle VM, Virtual Box or Solaris Containers but not supported by VMware because it is not a certified hypervisor[59].

Regarding the GUI options for Java it is quite easily to choose from the available options. When Java was introduced, AWT bundled GUI classes in a library, which was fine for developing simple GUI, but AWT is prone to platform-specific bugs, which later was replaced with Swing, a more flexible, robust and versatile library. The Swing components depend less on the target platform and are directly painted on canvases using Java code. With the latest version of Java, Java 8, Swing is being replaced by the completely new GUI platform named JavaFX[60]. JavaFX brings new features and properties like binding, where a target object can be bounded to a source object, which in the simulation framework case it is an interesting feature to explore due to the connections between the different shop-floor objects. One more aspect considering the GUI is the clean visual aspect, since the JavaFX was the latest GUI to be introduced, as expected, it has the most clean, user-friendly and recent visual of the three GUI options as can be seen in Fig. 3.3.

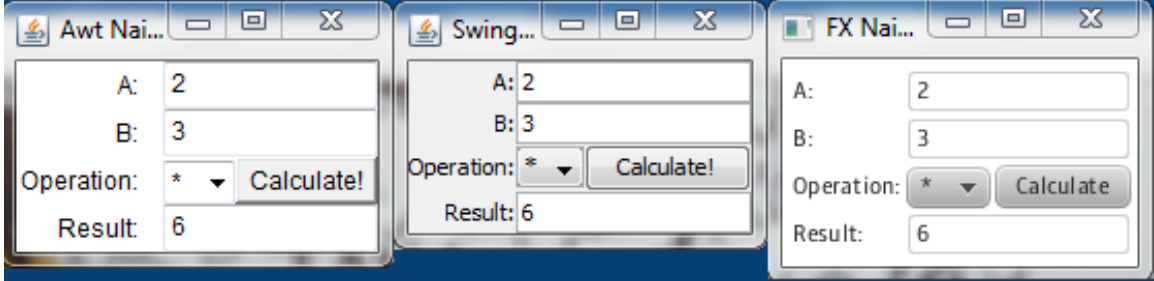

Figure 3.3 - AWT/Swing/JavaFX example

#### <span id="page-32-0"></span>**3.2.3 - Input/output data stream**

The input/output data stream needs to be easy to comprehend and with easy access for the user, that may or may not know how to code, for that same reason it's required to have an external file, user-friendly, to store all the data needed to create and run the simulation of the manufacturing system. With this, is stated three main options to organize and present the information to the common user (the ones that doesn't know how to code in any language), Word (.docx), XML and Excel (.xlsx).

A .docx file, even if it may be more appealing to the user due to the common use of this tool, from a programming and performance point of view it would imply serious delays on the program. Word is organized in a way that may bring some difficulties to search for tables or specific values within the given file, if the factory has a lot of model, time or route elements, which can utterly jeopardize the system integrity and performance, even if it is possible to split the different components or time properties of the factory in different files it would create a not very well organized program, so even if the .docx is an effective file, due to is lack of efficiency it was withdrawal from the options.

As stated by Microsoft in their Developer Network website[61], after 2007 with the introduction of Excel version 12.0, and consequently the .xlsx files[62], this files are essentially "Some parts [ISO/IEC29500-1:2012]) store information by using XML and other parts [ISO/IEC29500-1:2012] store information by using binary data."[61], and mainly because of this new property of the Excel files, it is now possible open then in Mac (OS X) easily and without restrictions[62], which, due to the vast users know what Excel is and how to use it is the most prevalent choice to store the input/output data from our manufacturing system.

#### <span id="page-32-1"></span>**3.2.4 - Final concept**

Since the main starting decisions to begin build the simulator framework are done, a new updated concept of the it is provided in Fig. 3.4.

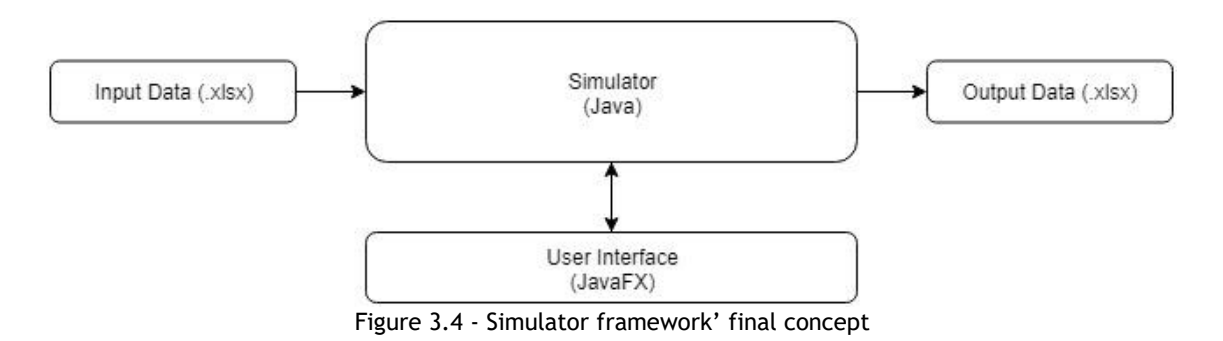

<span id="page-32-2"></span>This already considers the options made regarding the language, GUI interface and input/output data stream to start building the simulator.

### <span id="page-33-0"></span>**3.3 - Proposed Solution**

Following the concept of the Fig. 3.4, there are 4 main blocks in the simulator framework architecture, Input Data, Simulator, User Interface and Output Data, all of them with unique features and characteristics that will be described ahead, but first it is necessary to know what model elements are used in the simulator, like sources or sinks, and the ones who aren't used and why.

#### <span id="page-33-1"></span>**3.3.1 - Simulator block**

The simulator is a complex program that needs to read events in a specific order and execute them, if possible, to keep the simulation running. Some of the most notorious examples are the basic model components, like sources or sinks, events and a timeline, and other components. The packages that are present in the simulator are calendar, entity, event, exception, layout, model, routing and utilities, the main packages or elements will be further discussed during this chapter. To understand the following sections, it is needed to define an entity, one of the most important definitions - a product or family of products or a raw material, created/released/dispatched by a source that will be moved across the shop-floor.

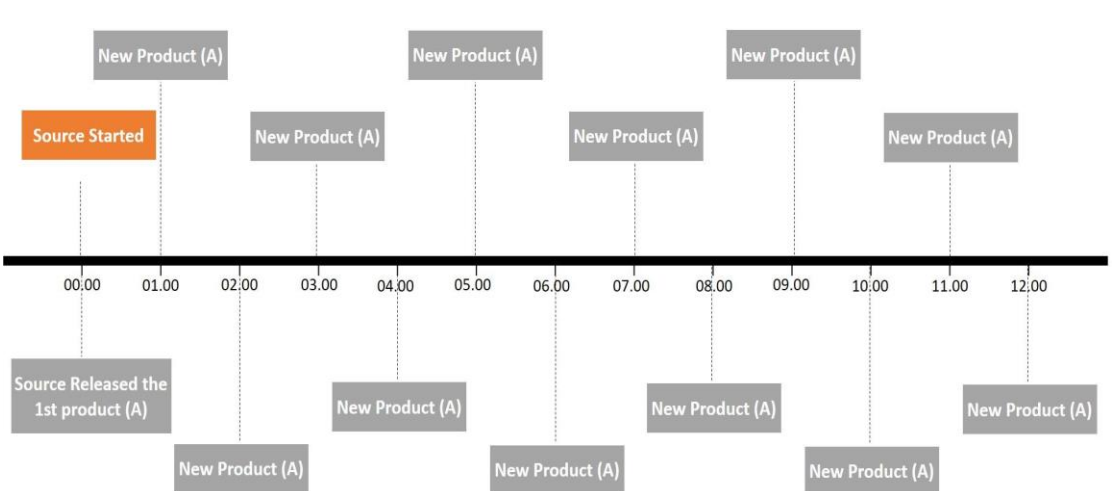

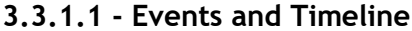

Figure 3.5 – Event's Timeline example

Events are the most important element to build a DES, they need to be arranged in a timeline or calendar and needed to be read from a specific order (chronological).

In Figure 3.6, it is shown an example of a source starting at 00h00min. and releases or arrives a new product named "A" every hour. In this 12-hour period every box except the

"Source Started" is an event that needs to be put in the timeline in this specific order and needs to be read chronologically, but somehow jumping from one event to another, which in layman's terms means that the blank spaces between each event are ignored, since this simulator is a DES, it will only process events and not the blank spaces with zero events. So, an event in this simulator is any action or attempt of action that will have a timestamp and a duration, which essentially means that any event with a start and finish time, like an entity being process at the time *x* and finish at the time *x+n* will, in this simulator, generate two distinct events, one to start, if possible, at *x*, and another event to finish at *x+n*, so if no other event is in the middle of this two, the simulator ignores the time between *x* and *x+n* which saves processing time to the simulator and applies the definition of Discrete Event Simulator.

#### **Events storage and organization:**

The Event class has three values associated with each element of this class, a timestamp (the simulated time where it will be store in the timeline), createtimestamp (the time in the real world when was created the event) and an eventNr, the first event has the number 1, the second has the number 2 and so on.

The EventTimeline (the timeline that stores the events) have two main lists, a normal array list that stores all the events that have been already process and a priority queue of events. "The elements of the priority queue are ordered according to their natural ordering, or by a Comparator provided at queue construction time, depending on which constructor is used."[63], in this case, the events implements a comparator, the first iteration compares the event timestamp, if there is other(s) event(s) with the same timestamp, the second iteration of the comparator sort them by the eventNr, where the first event created have priority in the queue over the second event created with the timestamp. This arrange is just because the simulator only processes one event each time, even when there are multiple events occurring at the same timestamp, which means that all the events with the same timestamp will occur in that timestamp but not all at the same real time.

#### **3.3.1.2 - Basic model components**

The basic model components are the representation of the usual physical stations or points of interest found in a conventional factory (further details ahead), they are separated in two major groups the NodeComponent that represent the stationary objects like Buffer, Delay, Sink, Source and Workstation, where an raw material or product or entity, can stay for a period of time, and in some cases have changes in this station, like in Workstation, and PathComponent that represent the generic conveyor, named UniDirectionalPath, that connects a point A to a point B within a period of time, like the

name suggests it only connects the point A to a point B and not vice-versa, to connect the point B to point A it is required to create another UniDirectionalPath. The NodeComponent is a class that implements SimulationNode and the PathComponent is a class that implements the SimulationPath, both extend the SimulationBlock, which is an interface.

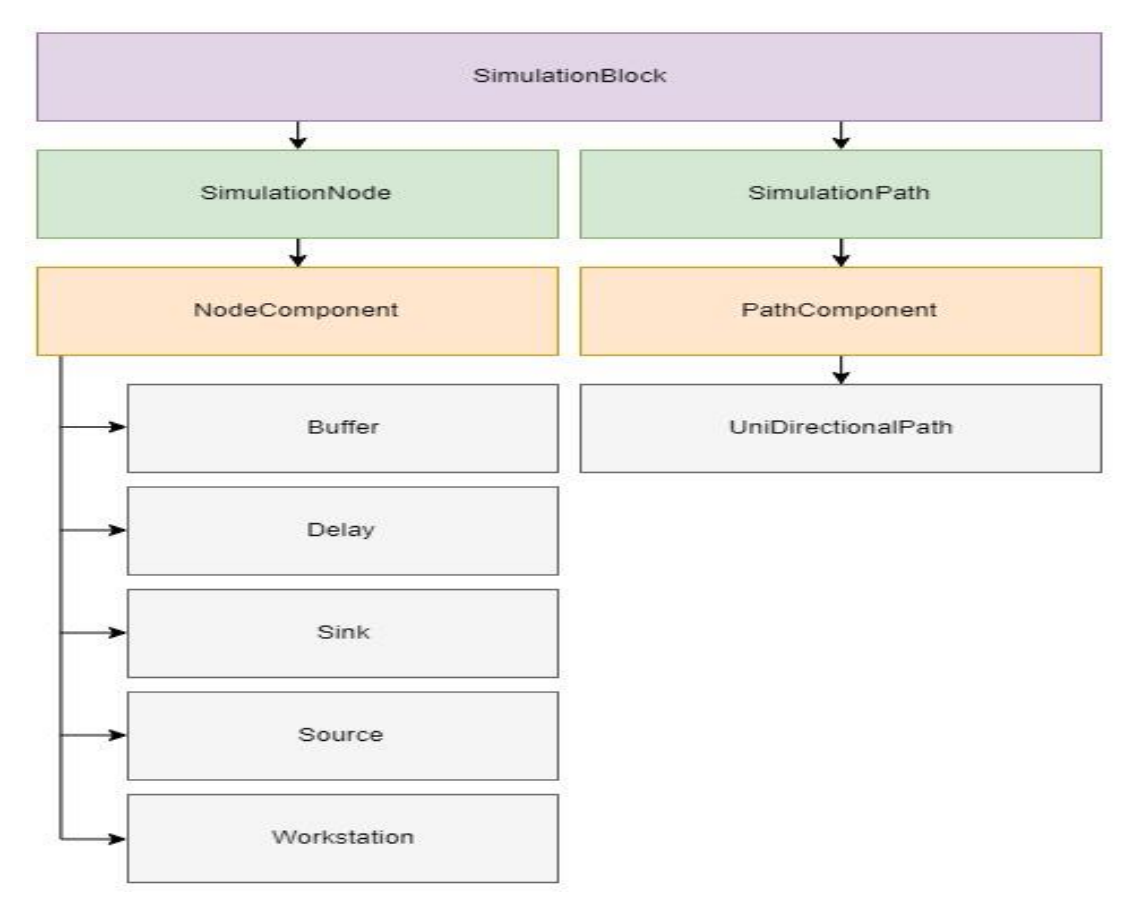

Figure 3.6 - Distribution of the Basic Model Components

The definitions used that characterize the basic model components are:

- Buffer represent a space in the shop-floor that stores products or entities, it has a label and a capacity, in units, associated to each buffer;
- Delay it is an abstract representation of a class needed to delay the starting process of a workstation. Every time a workstation has a fixed setup time or a change-over matrix, this is the class responsible to manage the times to secure the transitions between entities are done within the pre-given times.
- Sink represent the end of the line for a product or entity, usually a shopfloor only have one, but in cases that require multiple exit points this is the representation of that final step, after entering here a entity is destroyed from the simulation, in the physical world it can represent, for example, a

truck or a warehouse where we don't need to monitor the entities anymore, if we do need to monitor it, it is recommended to use a buffer instead;

- Source this class represents the entering point to the simulation, when a product arrives to a factory in the physical world it can be from a warehouse, a loading truck, a worker, it is simplified as a "Source" and has a time interval between the delivery of new products or entities to the simulation and will only deliver these new products within a timeframe selected by the user.
- Workstation is the physical space where a process is being applied to a product or entity, it has an input and output buffer associated with it (which can have zero capacity), if set by the user, it has as delay that represents a fix setup time or a change-over matrix setup time.

#### **3.3.1.3 - Other Important simulator elements**

There are other elements that still need to be characterized and described to a full understanding of the simulator architecture, they are:

<span id="page-36-0"></span>• ProductMix – or ProductmixEntityGenerator, the name of the class, when a user defines a source, it can create/release more than on type of entity, which means it is possible to create a product mix, with a label for each entity and a value/probability for that same entity.

| <b>Product Mix</b> |             |  |  |  |
|--------------------|-------------|--|--|--|
| Label              | Probability |  |  |  |
| А                  | 30          |  |  |  |
| R                  | 15          |  |  |  |

Table 3.1 - ProductMix example

When the program reads the product mix, it will standardize the probabilities with a class named Oddbasedrandomizer of each entity, in this case the probability of A is:

 $P(A) = (30 * 1) / (30 + 15) = 0.66(6) \approx 67\%$ 

This is the probability of the source to create/release an entity A in each cycle.

• Routing – this is a package responsible for all the operations regarding an entity's routes, from each step possible, to prioritize some steps over others according to the user pre-defined priority. This package not only stores all the possible steps that need to be made for each entity, but it manages them with a priority, which means, with this strategy of

organization it is possible to simulate alternative paths for the same entity, commonly known as graphs or trees;

Dispatching - one characteristic that hasn't been developed in this simulator is the appliance of different dispatching rules, with only one available for now First-In-First-Out (FIFO). Fig 3.7. represents a model that uses an example of a FIFO dispatching rule:

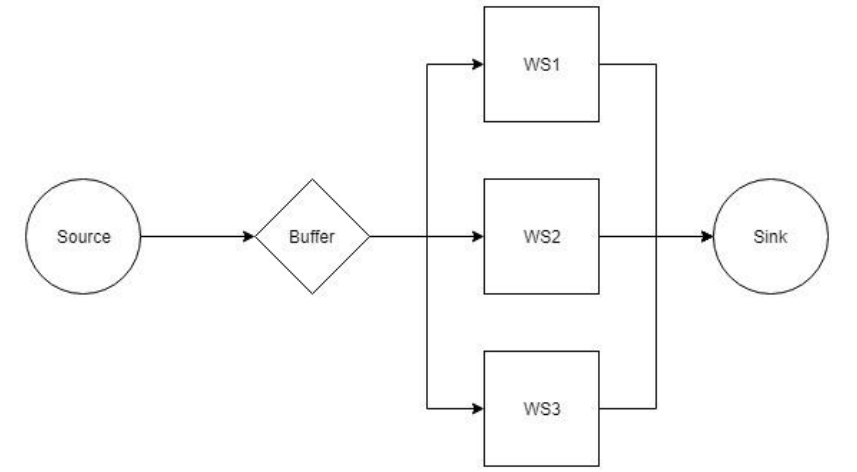

<span id="page-37-0"></span>Figure 3.7 - Model example to explain a FIFO dispatching rule

In this example, it will have 3 different entities, A, B, C and all of them go from Source to Buffer, A goes from Buffer to WS1, B goes from Buffer to WS2 and C goes from Buffer to WS3, after processing all of them follow the path to the Sink. After some time, the Buffer has 2 entities A, one goes to the WS1, and the other one stays in Buffer, the Source now delivers an entity B, it is stored in Buffer, but since WS2 is free, even if the entity A got there first, when a resource is available, WS2 in this case, and an entity is available to go there, the entity carries on. This means a FIFO rule doesn't imply who gets out of a resource first, but it orders who enters a resource first. In our example the entity A that got to the WS1 first, was the one who got in first place to the Buffer. This same FIFO rule is applied to the simulator;

- StartingTime is the simulated date and time where the program should start the simulation, for example, even if it is 2018, the program can be set to start the simulated date and time in May  $1<sup>st</sup>$  of 2001 at 12:00. The default value for this StartingTime (if the user doesn't define it or chooses the InitialTimestamp = 0) it will set the simulated date and time to be January 1st of 1970.
- Oddbasedrandomizer this class uses the RandomUtils library, which is an "Utility library that supplements the standard Random class."[64]. "An instance of this class is used to generate a stream of pseudorandom

numbers… If two instances of Random are created with the same seed, and the same sequence of method calls is made for each, they will generate and return identical sequences of numbers."[65] about the Random class. The peculiar thing about the simulator, as it is right now, it hasn't a defined seed, which means that every time a simulation starts, even if it is the exact same case study running two times in a row, it can produce different results. A way around this is setting the random seed to be the StartingTime (since it is a fixed value), and in this case doesn't matter how many times the user runs the simulation, it will produce the same results, but when the user wants the Source to be purely random and acquire different results in each simulation, the user shouldn't set a seed.

#### <span id="page-38-0"></span>**3.3.2 - Input Data block**

The Input Data block is straight forward, the simulator needs simulation blocks, timers, routes, some programing options and a product mix, that is exactly the information that the ExcelReader.java needs to get.

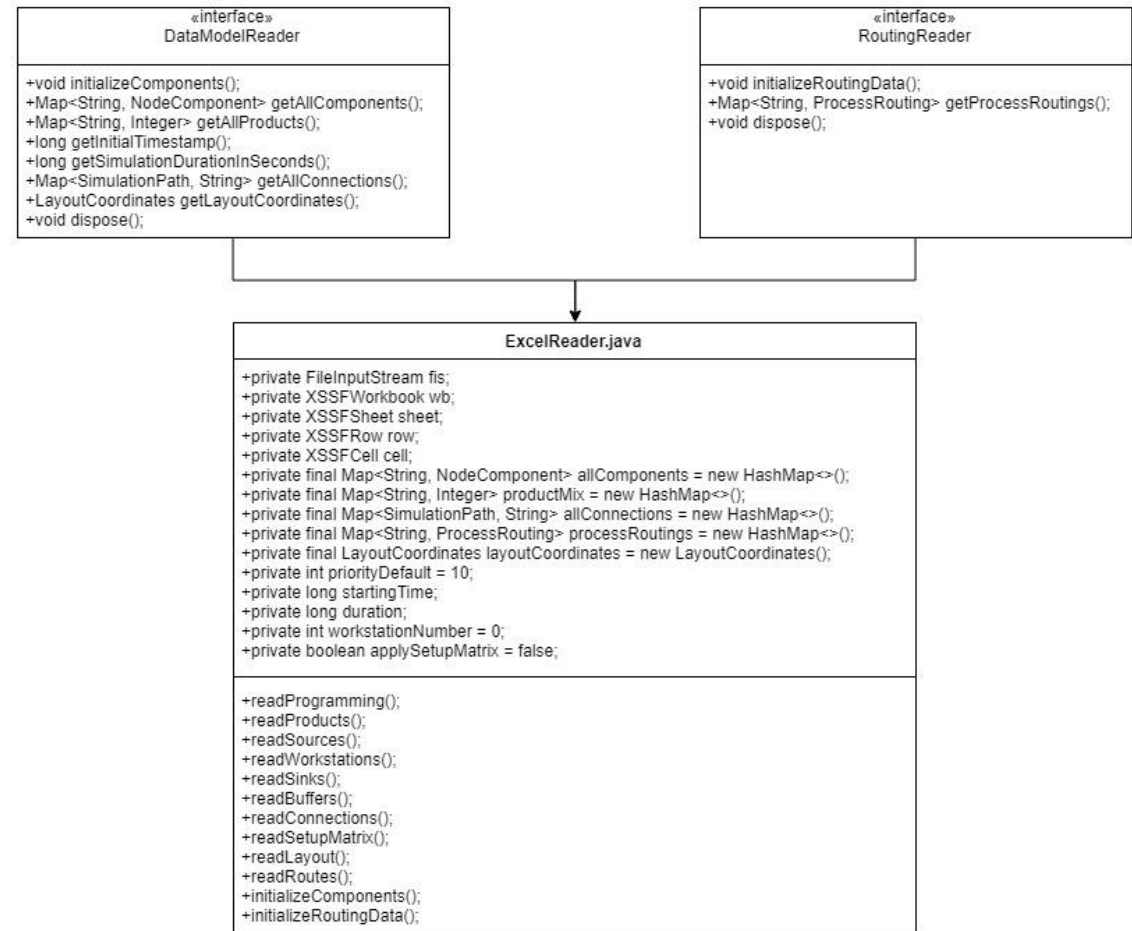

<span id="page-38-1"></span>Figure 3.8 - Unified Modeling Language(UML) of the Input Data block

Since the ExcelReader.java implements both interfaces DataModelReader and RoutingReader, not all the methods from ExcelReader.java are listed in the UML, only the most important ones and that need further explanation or exemplification.

#### **3.3.2.1 - DataModelReader**

This interface was created in a way to keep further development of the simulator framework easy to integrate, this ensures a way that, in the future, other types of files can be added to the program if they implement the methods stated in Fig.3.8. For now, the DataModelReader has two ways of acquiring data, from the ExcelReader.java or from a static model that is hard codded in the packaged named StaticModelReader.java, but this class is only used for small tests to the simulator, being the ExcelReader.java the focus of this dissertation regarding an input data stream method.

The ExcelReader.java has to implement the method initializeComponents(), which is responsible to update several information's crucial to the simulator block, in the following examples is shown the method name, table or image, similar to the one found in the excel file, and, when needed, explanation of each cell, to exemplify each of the information required to the simulation to run:

- readPrograming();
	- Table 3.2 Programing Options example

<span id="page-39-0"></span>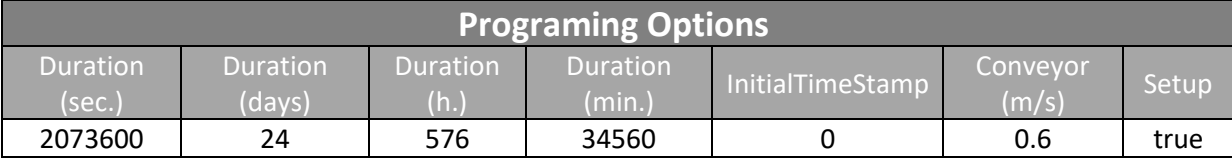

The readPrograming() needs the duration of the simulated time in seconds, sometimes it can be a big number, so it is included an option to the user to set it in days/hours/minutes and the excel will make the conversion to seconds, the initialTimeStamp is the date when the simulated time should start, the conveyor speed in meters/second  $(m/s)$  and an option for the user to decide if it is needed to read the changeover setup time matrices or not;

<span id="page-39-1"></span>• readProducts();

Table 3.3 - Product Mix example

| <b>Product Mix</b>  |                    |  |  |  |  |
|---------------------|--------------------|--|--|--|--|
| <b>Product Type</b> | <b>Probability</b> |  |  |  |  |
|                     | 20                 |  |  |  |  |
|                     | 20                 |  |  |  |  |

Already exemplified and explained in chapter 3, section 3.3.1.3, ProductMix;

#### <span id="page-40-0"></span>• readSources();

Table 3.4 - Source example

| <b>SOURCES</b> |                  |              |                  |  |  |
|----------------|------------------|--------------|------------------|--|--|
| Label'         | <b>Duration</b>  | TimeInterval | InitialTimeStamp |  |  |
|                | Source   2073600 | 540          |                  |  |  |

The readSources() assigns a label to each source, a duration (which can be different from the programing options), a TimeInterval between each entity created, and the date/time when the source should start working, in this example is 0, which means it will start when the simulation starts running.

- readWorkstations();
	- Table 3.5 Workstations example

<span id="page-40-1"></span>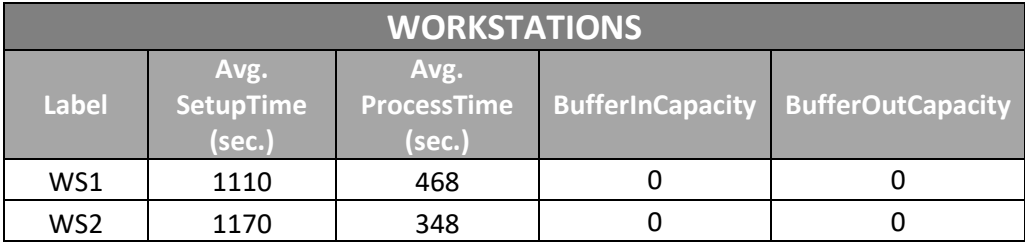

The readWorkstations() assigns a label to each workstation, an average (avg.) setup time and avg. process time, in sec., for when the user doesn't define a changeover setup matrix, or a setup/processing time in the route of a given entity, as well as buffer capacities, both on entrance or exit of the workstation.

- readSinks()- only requires to assign a label for each sink;
- <span id="page-40-2"></span>• readBuffers();
- Table 3.6 Buffers example

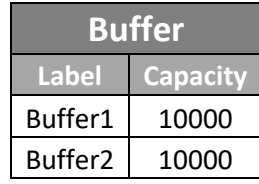

The readBuffers() assigns a label and a capacity for each buffer;

• readConnections();

Table 3.7 - Conveyor example

<span id="page-40-3"></span>

| <b>CONVEYOR</b>                                                              |        |         |  |       |  |  |  |
|------------------------------------------------------------------------------|--------|---------|--|-------|--|--|--|
| Label<br><b>TravelTime</b><br><b>Capacity</b><br>Lenght<br>Τo<br><b>From</b> |        |         |  |       |  |  |  |
| Conv 1                                                                       | Source | WS1     |  | 13.33 |  |  |  |
| Conv                                                                         | WS1    | Buffer1 |  | 10.00 |  |  |  |

The readConnections, is the method responsible to create conveyors, or UniDirectionalPath, between different nodes in the manufacturing system. Every conveyor has an assigned label, from where it connects to a destination, the capacity (number of entities) and a travel time (sec.) that converts the lenght, in meters, of each conveyor multiplied by the conveyors' speed found in the programming options;

<span id="page-41-1"></span>• readSetupMatrix();

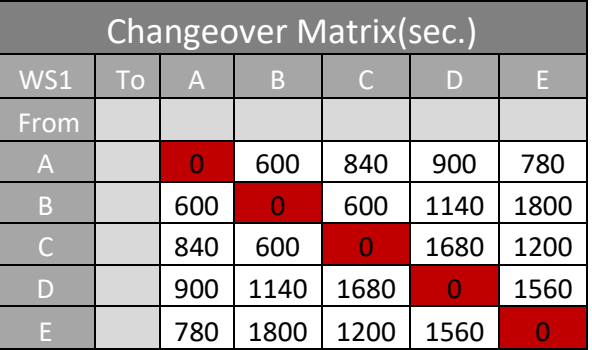

Table 3.8 - Changeover matrix example

This is an example for a changeover matrix in WS1, it shows all the possible transitions between the 5 entities of the system, in seconds.

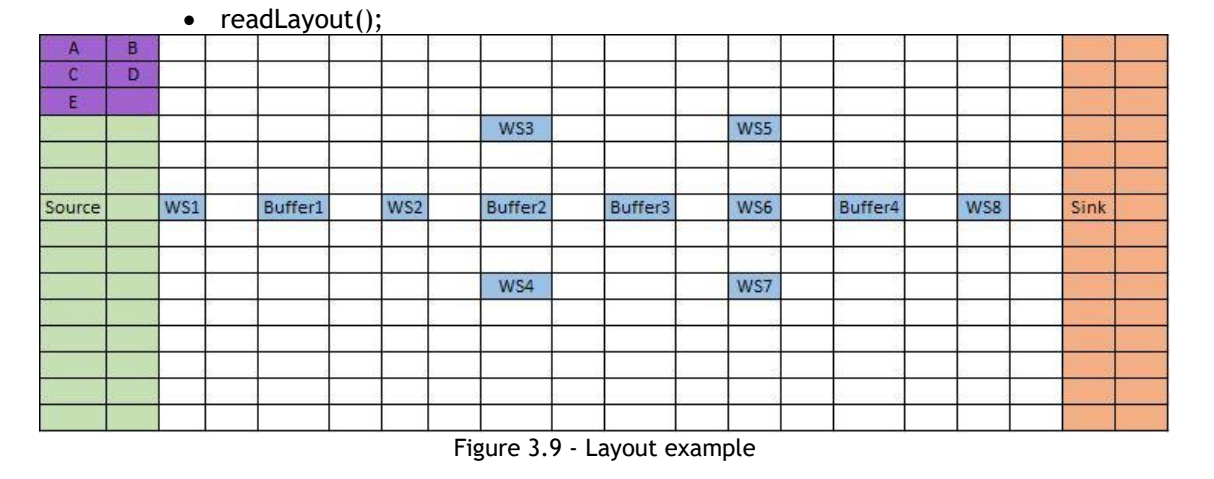

<span id="page-41-0"></span>The readLayout() is a method used to import the foreseen layout from the user point of view, where he wants the simulation blocks to be displayed when a GUI is used. The method will then store the label and the coordinate, being the top left corner the  $(x,y)=(0,0)$ , and the bottom right  $(x,y)=(20,15)$ . This numbers are not arbitrary and will be explained in chapter 3, section 3.3.3.1.

#### **3.3.2.2 - RoutingReader**

This interface was created in a way to keep further development of the simulator framework easy to integrate, just like in the previous section, this ensures a way that, in the future, other types of files can be added to the program if they implement the methods stated in Fig.3.8. For now, the RoutingReader has two ways of acquiring data, from the ExcelReader.java or from a static model that is hard codded in the packaged named StaticRoutingReader.java, but this class is only used for small tests to the simulator, being the ExcelReader.java the focus of this dissertation regarding an input data stream method.

The ExcelReader.java is now responsible to implement the method called initializeRoutingData(), that only instantiates another method readRoutes(). This last method and the table associated with it in excel, provide the necessary information to route an entity from a source to a sink with all the possible paths to follow, production times, prioritization from on route step over another one, and even a setup time, in sec., in that same workstation, if the user doesn't use a changeover setup time matrix, as shown in the following table:

<span id="page-42-1"></span>

| Routes   |         |             |                 |                 |          |       |  |
|----------|---------|-------------|-----------------|-----------------|----------|-------|--|
| Label    | Product | <b>Step</b> | Destiny         | ProdTime (sec.) | Priority | Setup |  |
| AWS1     | А       |             | WS1             | 240             |          |       |  |
| ABuffer1 | А       |             | Buffer1         |                 |          |       |  |
| AWS2     |         |             | WS <sub>2</sub> | 240             |          |       |  |

Table 3.9 - Route example

In this example, the product A goes to WS1, where the entity will be process for 240 sec., later if it's possible it goes to Buffer1, but if not, it goes to WS2, because they have the same step number but different priorities, and the step with the lower number on priority is the first one to be executed (or try to be executed), and in case of failure it moves to the same step number and try to execute with step with the following lowest priority, the label of the route includes a concatenation between the product label and the destiny label.

#### <span id="page-42-0"></span>**3.3.3 - GUI block**

The GUI, in this simulator, unfortunately, is not an automatic layout processor where the user can choose from the basic layout types [66][67], found in Fig. 3.10[67]. Instead, the user can freely choose the position in the Input Data block, in the sheet called Layout and it will later be organized and shown in the GUI window, accordingly to his preferences.

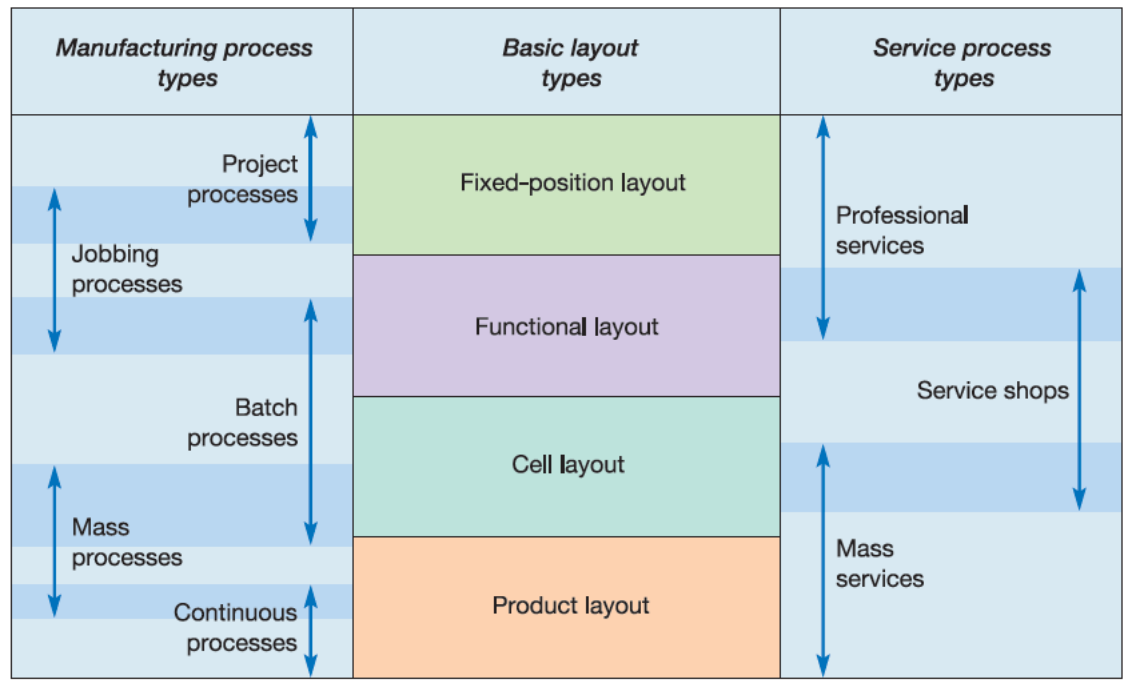

Figure 3.10 - Basic layout types

#### **3.3.3.1 - Window**

<span id="page-43-0"></span>The GUI is displayed in a 1024\*768 (pixels) window, and every component will have a maximum size of 50\*50 (pixels), getting then the  $1024/50 = 20.48$ , resulting in some  $0.48*50 =$ 24 exceeding pixels, which gives 12 pixels left and 12 pixels right padding, and 1000 pixels to different simulation blocks, to a maximum of 20 in a single line. The same happens for the y coordinate,  $768/50 = 15.36$ , resulting in some  $0.36*50 = 18$  exceeding pixels, which gives 9 pixels top and 9 pixels bottom padding, and that is the reason they Layout sheet in the Excel have a table with 20x15 cells, so the user can write the label of the block in any cell wanted and the final layout in the GUI will assume that same facility layout.

This window has a gray background, defined in the Interface.css file, and has two more distinctive features, the user can drag objects within the window (not confuse with drag and drop to create new objects, it only moves the existing ones, this feature may be integrated later) and have a zoomable pane in case the user wants to see just one specific section of the facility layout or the entire shop-floor.

#### **3.3.3.2 - Components**

Following the Fig. 3.6, the components that are drawn in the window are:

- Buffer a pointed down triangle painted yellow;
- Sink a circle painted red;
- Source a circle painted green;
- Workstation a square painted blue (the delays, or the input/output buffers are ignored in the facility layout);
- UniDirectionalPath a black line, with an arrow pointing the direction the entity will follow in the simulation;
- Entity (not part of the Fig. 3.6) it will be drawn so the user can have a clear idea of how many types of entities exist in the simulation, it is a triangle pointed right painted with a random color.

The components, as said before, are draggable, the user can define a pre-position in the Layout sheet, and still be able to change the position during the simulation, but it is not possible to add more objects to the simulation while it is running. In case the user doesn't define a position for one of the simulation objects it will the automatically created in the  $(x,y)=(0,0)$ .

#### **3.3.3.3 - GUI layout example**

After all the user inputs in the excel and the simulator starts running, the layout is built and displayed in the JavaFX window, see Fig. 3.11.

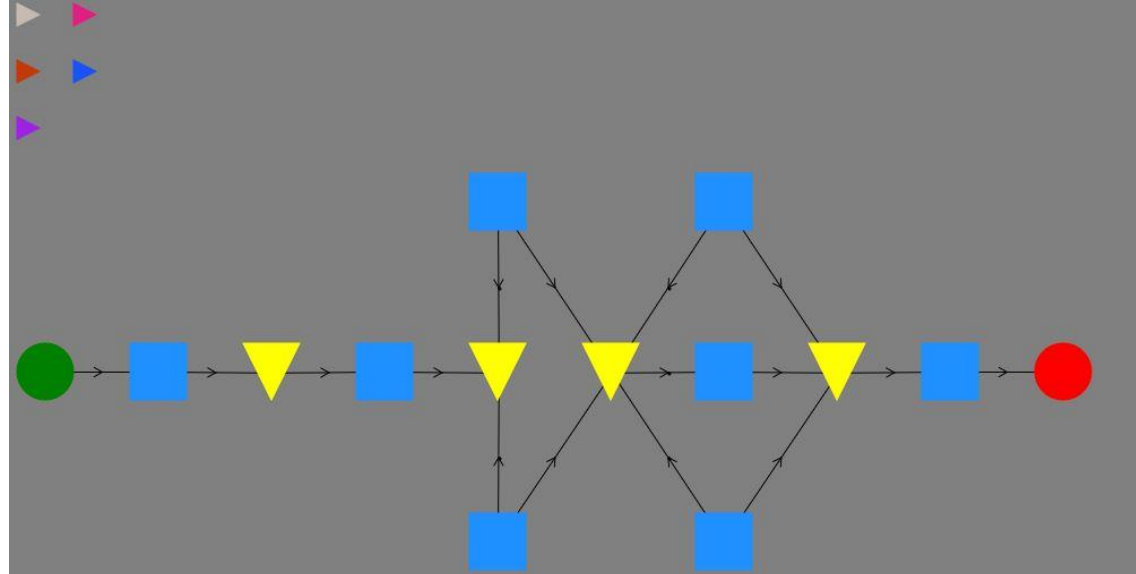

<span id="page-44-0"></span>Figure 3.11 - GUI layout example

#### <span id="page-45-0"></span>**3.3.4 - Output Data block**

The simulator framework is still in the early stage of development, it already has interesting features and options, but still needs to improve in some other features, one of them is the output data to the user. When the time to benchmark this simulator comes, it will have the main concern of the programmer being printed on the Java console, the number of entities created by the sources, the number of entities destroyed by the sink, the number of events still ongoing when the simulator stops and how many unfinished entities, or Work-In-Progress(WIP) are in the system, so the data that the user may want to get from the simulator can be enormous, or none at all, so when creating this block the main concern was find out where the entities stay, if they accumulating in the right buffers, and have a graphic that describes the change of the buffers, regarding the entities stored, while the simulation was running, that said, the output Excel has one sheet for each buffer in the manufacturing simulated system and stores all the changes, if an entity gets in or gets out of the respective buffer, upon shutting the simulation, the Excel fills the graphic with information in a separated sheet, an example is shown in Fig. 3.12.

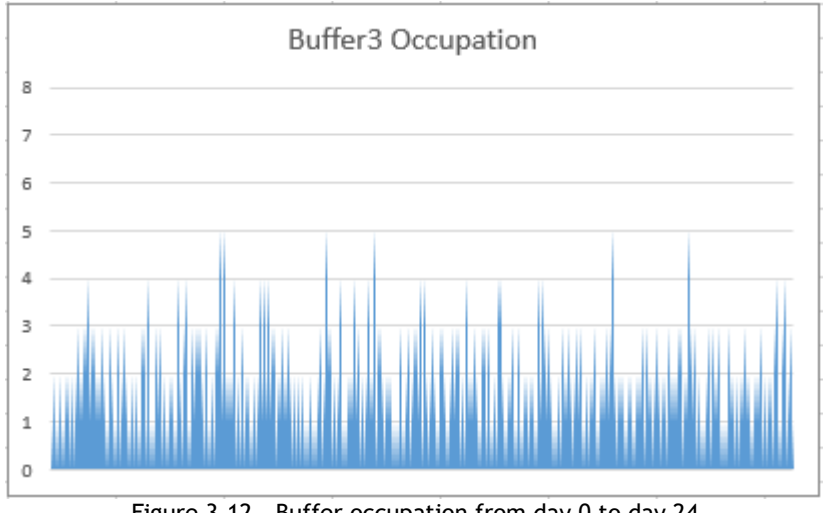

<span id="page-45-1"></span>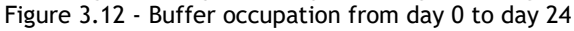

## <span id="page-46-0"></span>**Chapter 4**

## <span id="page-46-1"></span>**Simulation Model Assessment**

## <span id="page-46-3"></span><span id="page-46-2"></span>**4.1 - Case study**

#### **4.1.1 - Proposed case study**

The case study comprises of a buffer dimensioning problem with four buffers. Each of them has a different relation between the number of inputs (*n*) and outputs (*m*), such that 1 to 1, 1 to *n*, *n* to *m* and *m* to 1 connections are allowed, layout example in Fig. 4.1.

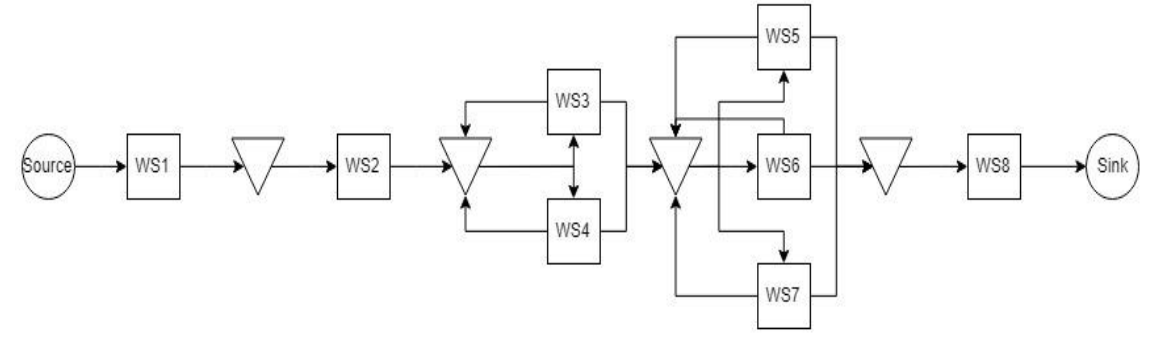

Figure 4.1 – Diagram of layout and routes

<span id="page-46-5"></span><span id="page-46-4"></span>From the layout, shown in Fig 4.1, it is possible to see the existing product routes between workstations and buffer elements, and a possible representation of their location for the GUI.

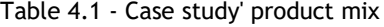

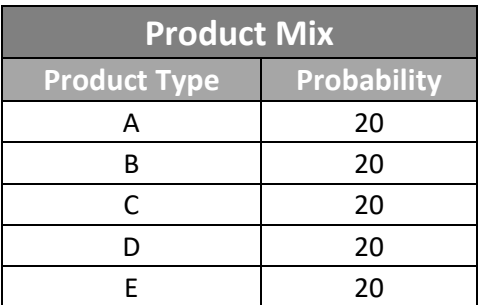

The system includes eight workstations, where workstations and buffers are connected by unidirectional conveyors. The dispatching rule being followed is FIFO, since it is the only rule used for the simulator by now, and the lot-size-one production with randomized sequencing is being employed in the source. In this case five different products are being considered, each having an equal production volume of 20%, see table 4.1.

The workstations account for sequence -dependent setups and the processing times vary according to the product to process. As mentioned above, products move along generic conveyors (the ones existing in the simulator framework) and those are the sole components of material handling system (MHS). The goal with this simulation problem is to determine the right size for the buffer in each scenario and to accomplish that the problem features different dimension of detail, high(H) or low(L), as shown in table 4.2.

<span id="page-47-0"></span>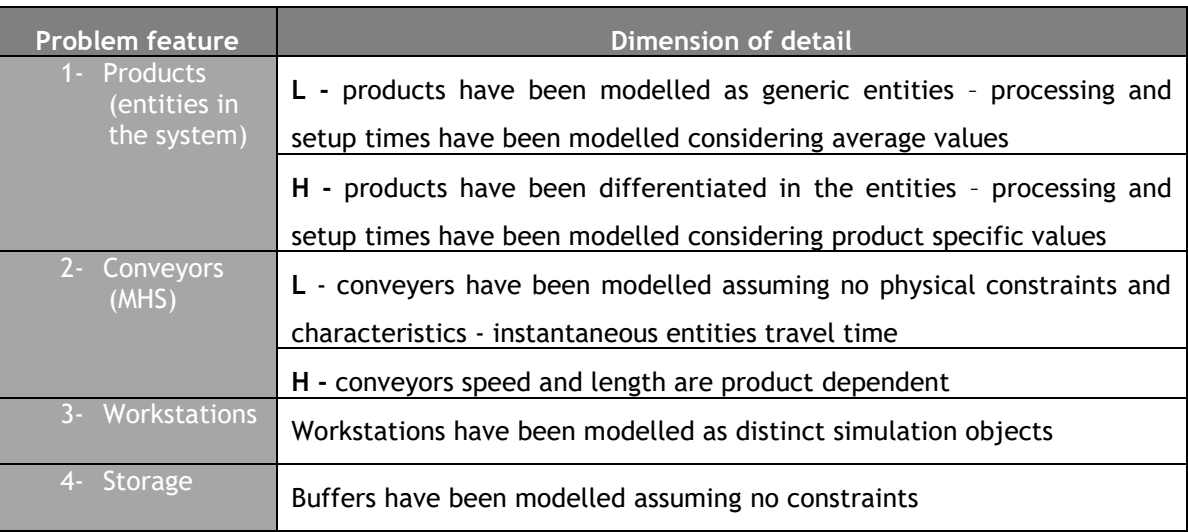

Table 4.2 - Dimensions of detail for the case study

#### Table 4.3 - Average setup and processing times

<span id="page-47-1"></span>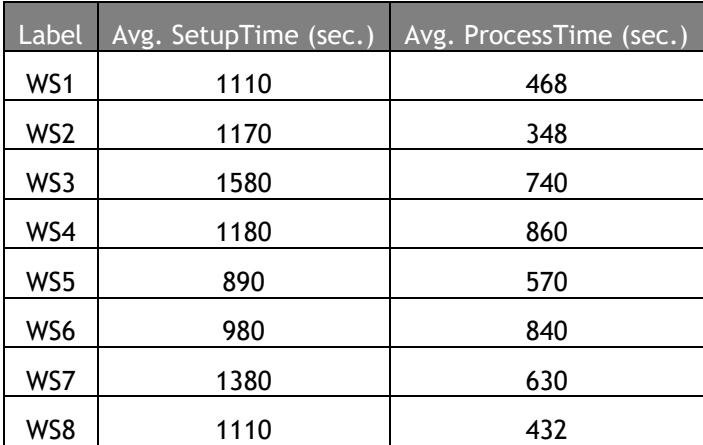

In the table 4.2, it shows different options for translating the problem features into simulation objects and it is possible to see how the H and L dimension of detail change the two main problem features. The products processing and setup times can be modelled either using the product-dependent values or the average value for each workstation, that data is shown in table 4.3, for the L dimension of detail for the problem feature 1.

In contrast to that, for the H dimension of detail for the problem feature 1 found in table 4.2, it's possible to check the changeover matrix of setup times for each workstation in the following tables:

<span id="page-48-0"></span>

| WS1 | А   | В    | C    | D    | E    |
|-----|-----|------|------|------|------|
| A   | O   | 600  | 840  | 900  | 780  |
| B   | 600 |      | 600  | 1140 | 1800 |
| C   | 840 | 600  | O    | 1680 | 1200 |
| D   | 900 | 1140 | 1680 |      | 1560 |
| F   | 780 | 1800 | 1200 | 1560 | O    |

Table 4.4 - Changeover matrix for WS1

<span id="page-48-1"></span>Table 4.5 - Changeover matrix for WS2

| WS <sub>2</sub> | Α    | В    | C    | D    | F    |
|-----------------|------|------|------|------|------|
| А               | Ω    | 1620 | 900  | 1380 | 720  |
| В               | 1620 |      | 1080 | 600  | 1380 |
| C               | 900  | 1080 |      | 1320 | 1200 |
| D               | 1380 | 600  | 1320 | Ω    | 1500 |
| F               | 720  | 1380 | 1200 | 1500 |      |

<span id="page-48-2"></span>Table 4.6 - Changeover matrix for WS3

| WS3 | А    | В    | C    | D    | E    |
|-----|------|------|------|------|------|
| А   | O    | 1680 | 1740 | 1440 | 1440 |
| B   | 1680 |      | 1320 | 1080 | 1800 |
| C   | 1740 | 1320 |      | 840  | 1020 |
| D   | 1440 | 1080 | 840  | Ω    | 1200 |
| F   | 1440 | 1800 | 1020 | 1200 |      |

Table 4.7 - Changeover matrix for WS4

<span id="page-48-3"></span>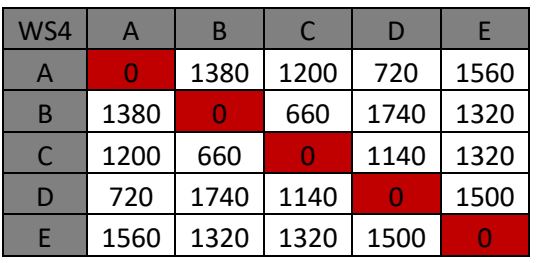

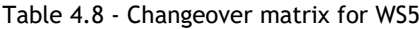

<span id="page-48-4"></span>

| WS5 | А    | В    | C    | D    | E    |
|-----|------|------|------|------|------|
| А   |      | 1020 | 900  | 900  | 840  |
| B   | 1020 | Ω    | 1200 | 600  | 1200 |
| C   | 900  | 1200 | Ω    | 1500 | 600  |
| D   | 900  | 600  | 1500 |      | 600  |
| F   | 840  | 1200 | 600  | 600  |      |

Table 4.9 - Changeover matrix for WS6

<span id="page-48-5"></span>

| WS6          | А    | В    |      |      | E    |
|--------------|------|------|------|------|------|
| A            | O    | 1080 | 1440 | 1320 | 1800 |
| B            | 1080 | Ω    | 1140 | 1740 | 780  |
| $\mathsf{C}$ | 1440 | 1140 |      | 1740 | 1020 |
| D            | 1320 | 1740 | 1740 |      | 960  |
| F            | 1800 | 780  | 1020 | 960  |      |

<span id="page-48-6"></span>Table 4.10 - Changeover matrix for WS7

| WS7 | А    | B    | C    | D    | F    |
|-----|------|------|------|------|------|
| A   | O    | 1140 | 1440 | 1080 | 1740 |
| B   | 1140 | 0    | 1680 | 1620 | 1680 |
| C   | 1440 | 1680 |      | 960  | 1260 |
| D   | 1080 | 1620 | 960  |      | 1320 |
| F   | 1740 | 1680 | 1260 | 1320 | O    |

<span id="page-48-7"></span>Table 4.11 - Changeover matrix for WS8

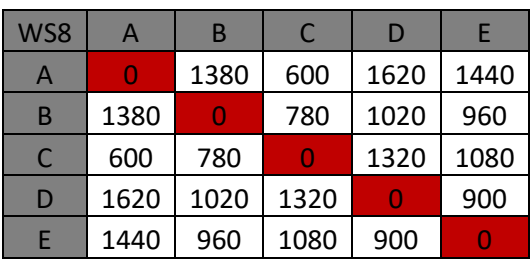

The respective processing times for the H dimension of detail for the products, can be seen in table 4.12. In addition to that, the scenarios to simulate where divided based in three dimensions: processing time detail, setup time detail and MHS time detail, these scenarios can be seen in table 4.13. To achieve higher confidence in the results, a 24-day period of simulation will be set.

<span id="page-49-0"></span>

|                | <b>Workstation</b> |     |     |     |                              |                              |                          |     |
|----------------|--------------------|-----|-----|-----|------------------------------|------------------------------|--------------------------|-----|
| <b>Product</b> | WS1                | WS2 | WS3 | WS4 | WS5                          | WS6                          | WS7                      | WS8 |
| A              | 240                | 240 | 900 | -   | 660                          | $\overline{\phantom{a}}$     | 360                      | 360 |
| B              | 540                | 480 | 660 | 780 | $\qquad \qquad \blacksquare$ | 960                          | $\overline{\phantom{a}}$ | 480 |
| <b>C</b>       | 480                | 360 | ۰   | 900 | 540                          | 600                          | -                        | 360 |
| D              | 660                | 540 | -   | 900 | 480                          | $\qquad \qquad \blacksquare$ | 900                      | 420 |
| E              | 420                | 120 | 660 | -   | 600                          | 960                          | $\overline{\phantom{a}}$ | 540 |

Table 4.12 - Processing times (in sec.)

Table 4.13 - Case Study scenarios and respective details

<span id="page-49-1"></span>

| <b>SCENARIO</b> | <b>Processing</b><br>time detail | Setup time detail | <b>MHS</b><br>detail |
|-----------------|----------------------------------|-------------------|----------------------|
| Scenario 1      | Н                                | н                 | н                    |
| Scenario 2      |                                  | н                 | н                    |
| Scenario 3      | н                                |                   | н                    |
| Scenario 4      |                                  |                   | н                    |
| Scenario 5      | н                                | н                 |                      |
| Scenario 6      |                                  | н                 |                      |
| Scenario 7      |                                  |                   |                      |
| Scenario 8      |                                  |                   |                      |

Regarding the measurement of performance indicators, they are mean and maximum buffer dimension and WIP in the manufacturing system (doesn't include the source inner buffer), both measured in number of entities.

### <span id="page-50-0"></span>**4.1.2 - Results from the simulator framework**

Table 4.14 - Framework results in number of entities

<span id="page-50-3"></span>

|            |            |               |       | <b>Mean Occupation</b> |                | <b>Maximum Occupation</b> |    |    |                |
|------------|------------|---------------|-------|------------------------|----------------|---------------------------|----|----|----------------|
|            |            | <b>Buffer</b> |       |                        |                | <b>Buffer</b>             |    |    |                |
|            | <b>WIP</b> | $\mathbf{1}$  | 2     | 3                      | $\overline{4}$ | $\mathbf{1}$              | 2  | 3  | $\overline{4}$ |
| Scenario 1 | 16         | 1.490         | 1.736 | 1.117                  | 2.566          | 8                         | 8  | 6  | 11             |
| Scenario 2 | 11         | 1.194         | 1.386 | 1.352                  | 2.864          | 9                         | 13 | 13 | 16             |
| Scenario 3 | 10         | 0.057         | 1.547 | 0.634                  | 1.254          | 1                         | 7  | 5  | 5              |
| Scenario 4 | 9          | 0.000         | 1.701 | 0.615                  | 1.259          | 1                         | 6  | 4  | 5              |
| Scenario 5 | 11         | 1.174         | 1.554 | 1.129                  | 1.928          | 8                         | 10 | 8  | 13             |
| Scenario 6 | 10         | 1.057         | 1.429 | 1.400                  | 3.447          | 6                         | 8  | 8  | 13             |
| Scenario 7 | 11         | 0.063         | 1.718 | 0.630                  | 1.488          | 1                         | 9  | 4  | 7              |
| Scenario 8 | 10         | 0.000         | 2.251 | 0.619                  | 1.854          | 1                         | 10 | 5  | 9              |

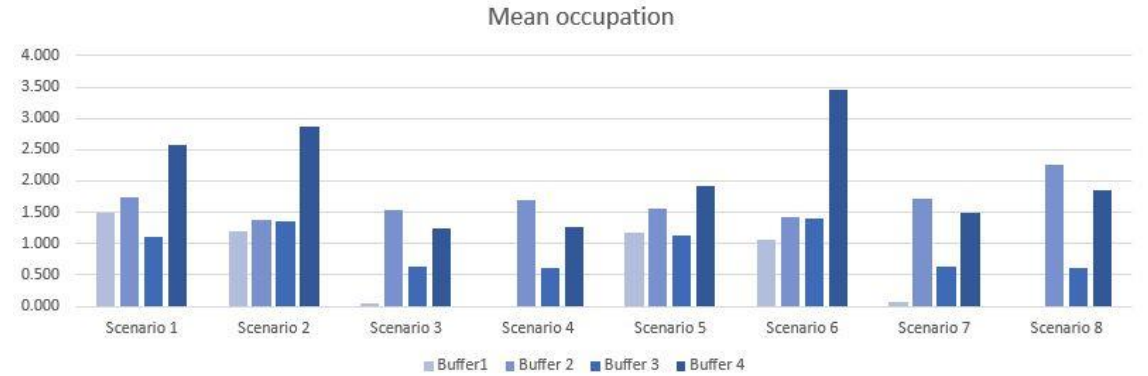

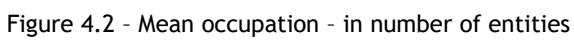

<span id="page-50-1"></span>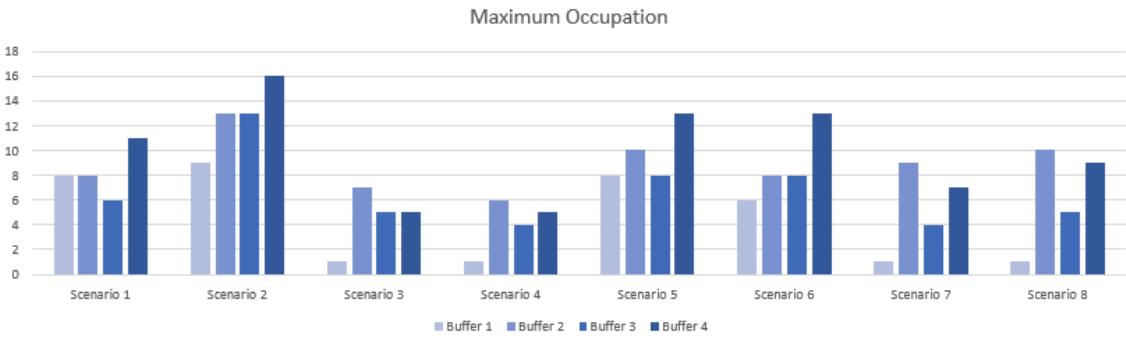

<span id="page-50-2"></span>Figure 4.3 - Maximum Occupation - in number of entities

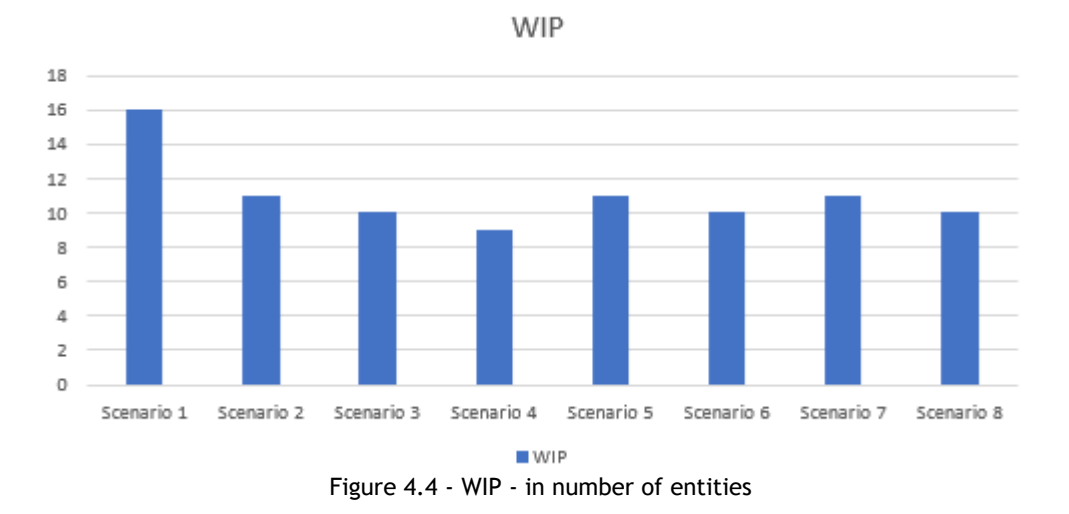

Table 4.15 - Worst/best case scenarios - in number of entities

<span id="page-51-3"></span><span id="page-51-1"></span>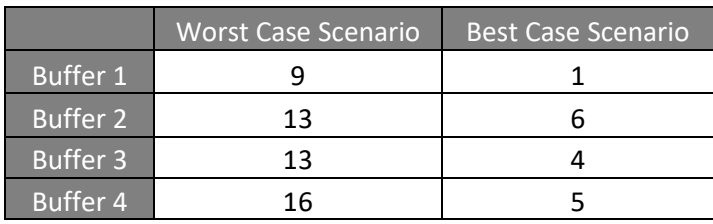

## **Worst/Best case scenario**

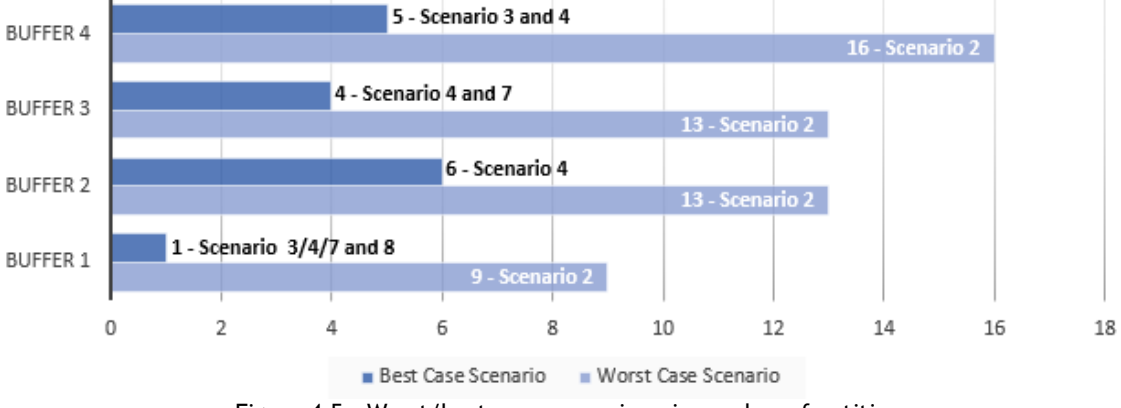

Figure 4.5 - Worst/best case scenarios - in number of entities

#### <span id="page-51-2"></span><span id="page-51-0"></span>**4.1.3 - Discussion and argumentation**

By observing the graphs from Fig. 4.2 and Fig. 4.3, it is noticeable the difference between the different scenarios and the reason behind it is the level of model detail.

When comparing the scenario 1 to scenario 3, it is possible to see the huge difference regarding the mean and the maximum occupation in buffers 1 and 4 and the only difference between these scenarios is the level of detail of the setup times, from H level (the setup

times have their unique changeover matrix by workstation) to L level (the average setup time of the changeover matrix for that workstation). This sets the setup time as the most influencing factor, in this case study, for the buffer dimensioning, but other the other factors may not be irrelevant. As shown in the number of entities in Fig. 4.5, the worst possible scenario registered by the simulator is the scenario 2, where the only difference between it and scenario 1 is the level of detail in the processing time.

When considering all the information that was required from the simulator, the person responsible for this manufacturing system has several possibilities regarding the buffer dimensioning, take the best/worst scenario as the maximum number of entities in each buffer, or choose the buffer dimensions considering the WIP, where the maximum WIP registered was in scenario 1, see Fig. 4.4, and the lowest in scenario 4.

## <span id="page-52-1"></span><span id="page-52-0"></span>**4.2 - Benchmarking**

#### **4.2.1 - Case study results**

Both software's, SIMIO and the developed simulation framework, had to be on common ground to be benchmarked, so the obvious choice was to design, simulate and evaluate the same case study in SIMIO, that was previously applied to the simulator framework resulted from this dissertation.

<span id="page-52-2"></span>

|            |            | <b>Mean Occupation</b> |                |       |                | <b>Maximum Occupation</b> |                          |   |                |  |
|------------|------------|------------------------|----------------|-------|----------------|---------------------------|--------------------------|---|----------------|--|
|            |            |                        | <b>Buffer</b>  |       |                |                           | <b>Buffer</b>            |   |                |  |
|            | <b>WIP</b> | 1                      | $\overline{2}$ | 3     | $\overline{4}$ | $\mathbf{1}$              | $\overline{\mathcal{L}}$ | 3 | $\overline{4}$ |  |
| Scenario 1 | 13         | 0.900                  | 1.468          | 1.228 | 5.763          | 6                         | 8                        | 7 | 18             |  |
| Scenario 2 | 12         | 0.698                  | 1.369          | 1.242 | 5.788          | 5                         | 7                        | 8 | 21             |  |
| Scenario 3 | 11         | 0.212                  | 1.258          | 1.143 | 2.309          | 3                         | 6                        | 8 | 9              |  |
| Scenario 4 | 14         | 0.152                  | 1.180          | 1.072 | 1.758          | 3                         | 6                        | 7 | 11             |  |
| Scenario 5 | 13         | 0.969                  | 1.470          | 1.205 | 6.321          | 6                         | 8                        | 7 | 17             |  |
| Scenario 6 | 16         | 0.755                  | 1.336          | 1.205 | 7.951          | 5                         | 7                        | 8 | 22             |  |
| Scenario 7 | 14         | 0.222                  | 1.258          | 1.111 | 3.062          | 3                         | 6                        | 8 | 12             |  |
| Scenario 8 | 16         | 0.155                  | 1.186          | 1.058 | 2.258          | 3                         | 6                        | 7 | 11             |  |

Table 4.16 - Framework results in number of entities -SIMIO

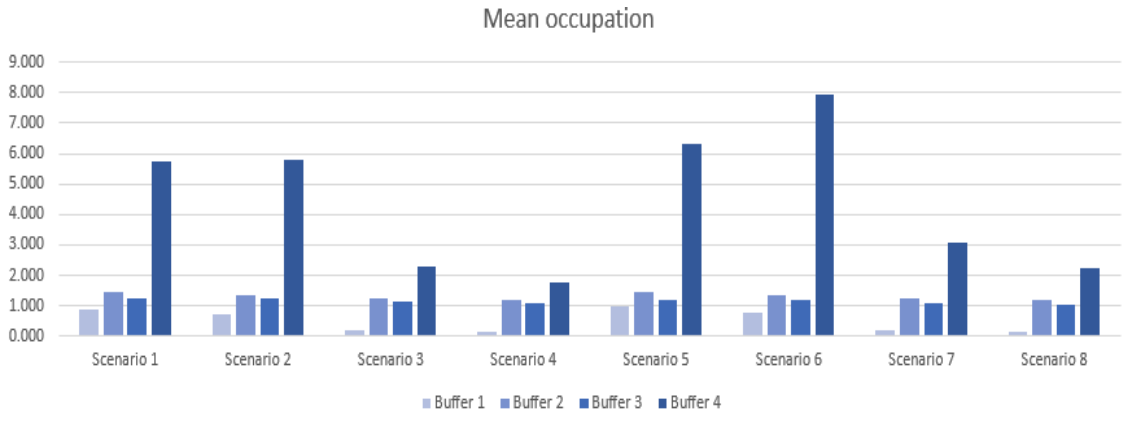

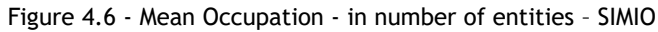

<span id="page-53-0"></span>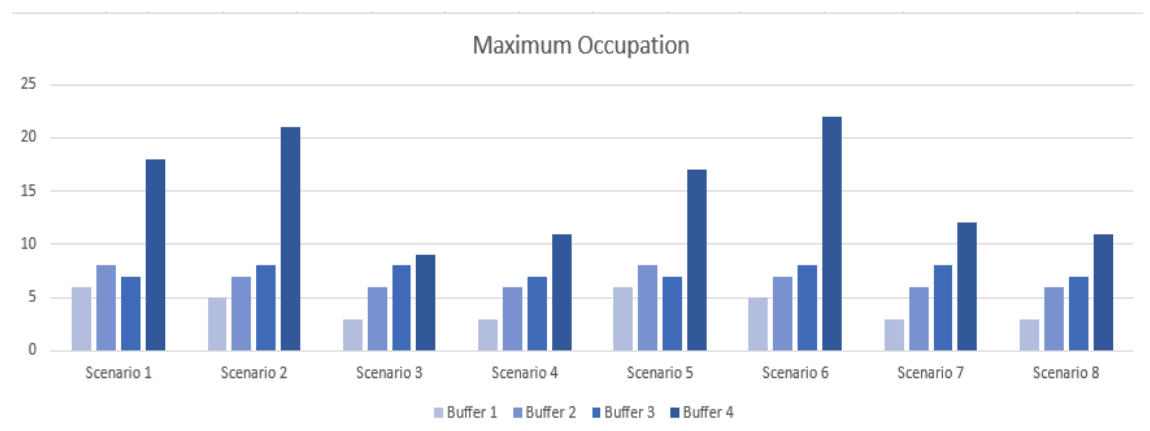

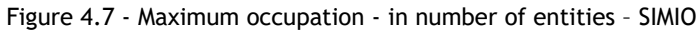

<span id="page-53-1"></span>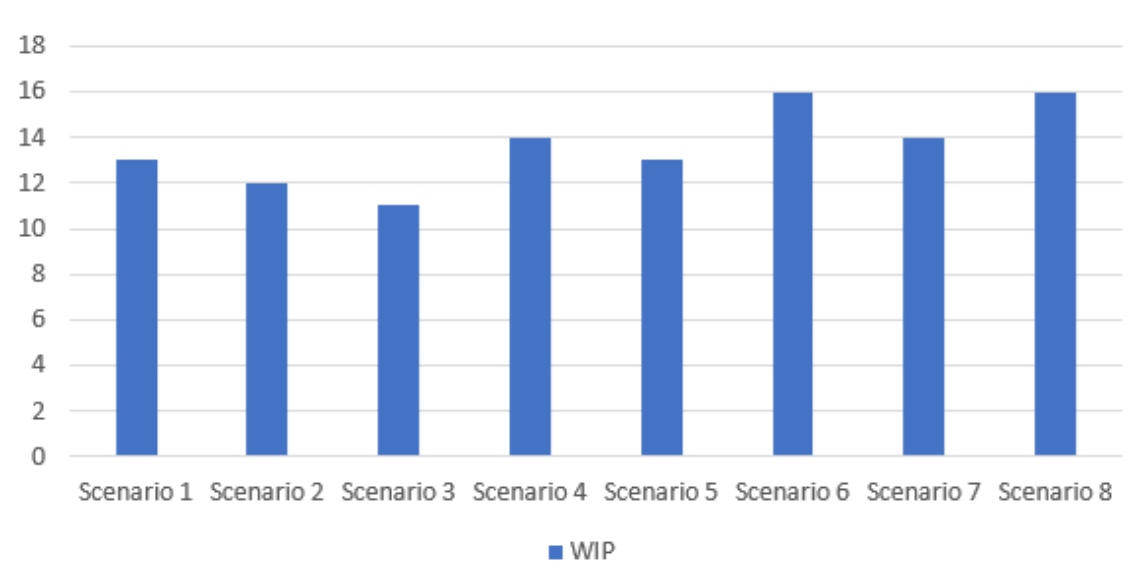

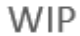

<span id="page-53-2"></span>Figure 4.8 - WIP - in number of entities – SIMIO

<span id="page-54-2"></span>

|          | <b>Worst Case Scenario</b> | <b>Best Case Scenario</b> |
|----------|----------------------------|---------------------------|
| Buffer 1 |                            |                           |
| Buffer 2 |                            |                           |
| Buffer 3 |                            |                           |
| Buffer 4 | つつ                         |                           |

Table 4.17 - Worst/best scenarios - in number of entities - SIMIO

### **Worst/Best case scenario**

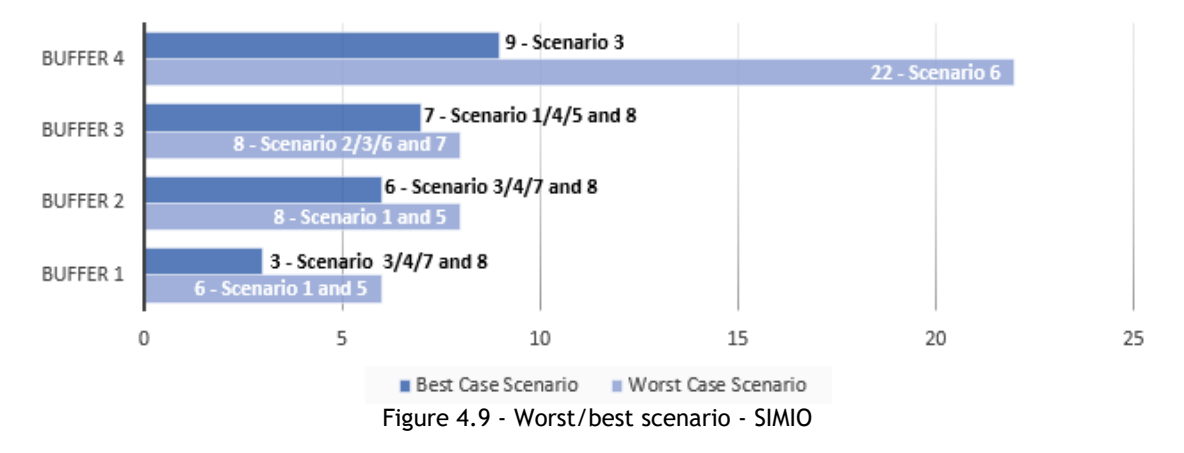

#### <span id="page-54-1"></span><span id="page-54-0"></span>**4.2.2 - SIMIO versus the developed simulation framework**

When started to compare the raw data and the performance indicators from the case study both software's didn't show the same values, this is excepted due to their different approach regarding the seed of the source, more specifically the way the randomness is implemented in each of the software's. After consideration, the best way to drop this big effect, the randomness, is increasing the number of simulations, from one random simulation, to a series of simulations reaching a point where the data from both simulators would match almost perfectly, this is proven by the Law of Large Numbers[68], but the feature to do this *n* repetitions and analyze the data all at the same time is not yet possible in the developed simulator, but it is possible to do it in SIMIO, so it was necessary to find other solution. The other possibility was trying to match the results by re-running the developed simulator (with a random number seed) and try to get the same results as SIMIO (which uses fixed seeds). After 50+ attempts and analyzing the data from each simulation, one by one, it was possible to match some of the performance indicators, namely, the WIP, the maximum occupation and the best/worst scenario for each of the buffer, but it was impossible to match, or even get close results, regarding the mean occupation, especially on buffer 1 and buffer 4 in scenarios where with H. MHL detail.

Now, with both simulators with similar results regarding all the performance indicators, except the mean occupation, it was time to start the step-by-step simulation to try the find the big difference between the SIMIO and the developed simulator. Starting with the scenario 1 running step-by-step simulation, the problem was found on SIMIO. When SIMIO creates a new entity in any source, it automatically transfer's it to the source inner buffer, after this step the simulation needs to pull the entity to the exit node of the source and push it to the connected conveyor, but if the given conveyor is free, all these events should happen in 0 sec. of simulated time, which doesn't happen on SIMIO, see Fig. 4.10, but it happens as it was supposed to in the developed simulator, see Fig. 4.11.

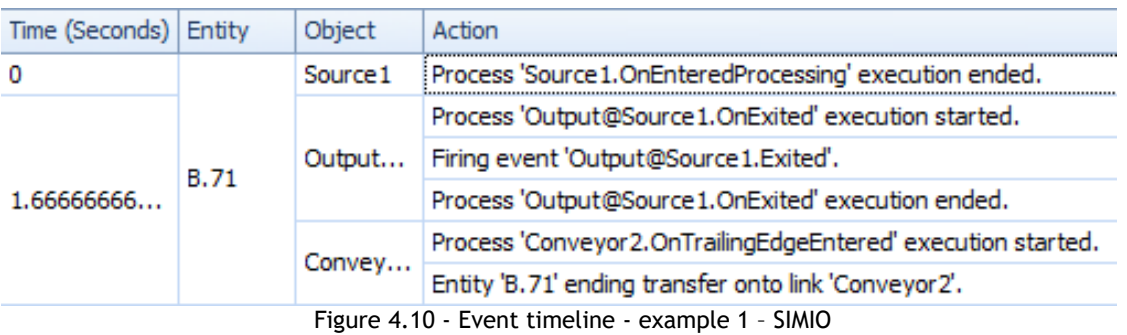

<span id="page-55-0"></span>Mistakenly, what SIMIO names "Conveyor 2" is the "Conv\_1" in the developed simulator, and where the SIMIO names "Conveyor 1" is the "Conv\_2" in the developed simulator, but it doesn't influence the simulation regardless of this label problems.

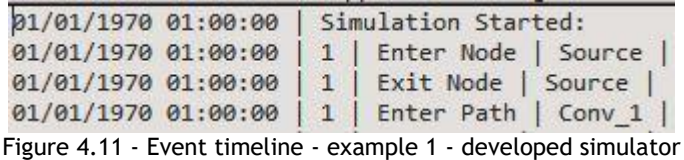

<span id="page-55-1"></span>Where the developed simulator transports from the source to the first conveyor in 0sec., SIMIO fails to do it and advances the simulation in approximately 1.7sec., which doesn't seem much, but with a case study of 24 days, a new entity arriving every 9 min., which gives a total of 3840 entities in the full simulation, it happens a precedent of miscalculate the times that will be used to evaluate the performance of a manufacturing system. From here it was required to keep following the simulation and see if it was only on sources this unnecessary delay occurs.

<span id="page-55-2"></span>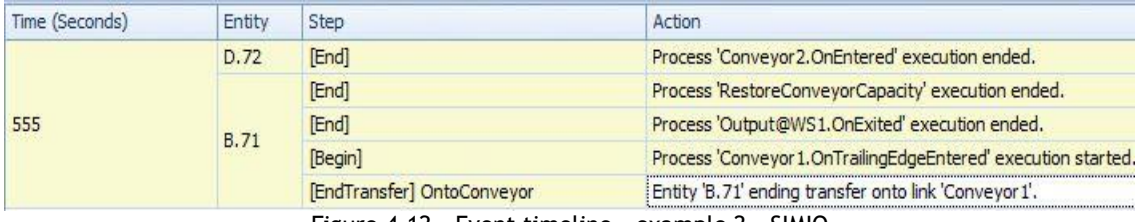

Figure 4.12 - Event timeline - example 2 – SIMIO

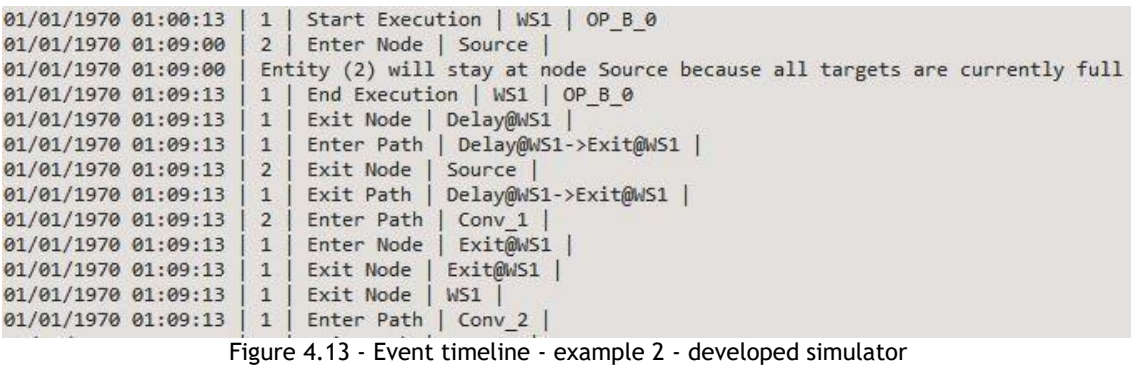

<span id="page-56-0"></span>In this example 2, see Fig. 4.12 and Fig.4.13, when the first entity B should arrive after 9min. and 13sec. after the simulation started to the second conveyor, has it happened on the developed simulator, it only arrives at 9min. and 15sec. on SIMIO. Keeping the simulation running step-by-step it is finally possible to see what happens when it reaches the first buffer, buffer 1, see Fig. 4.14 for the timeline and see Fig.4.15 for the statistics.

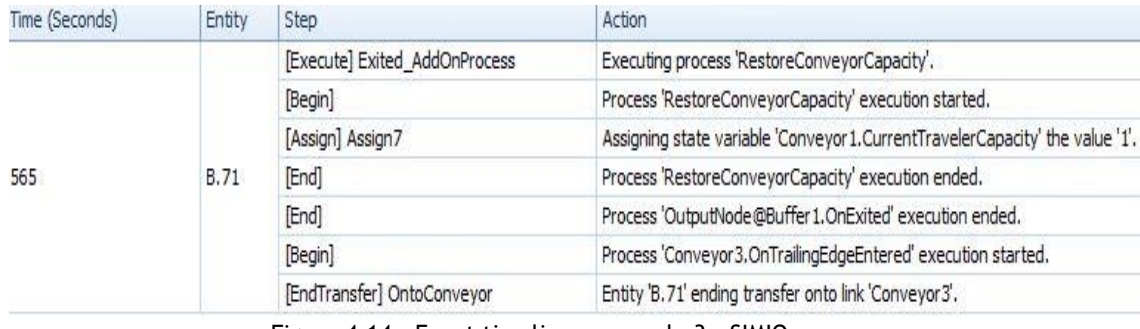

Figure 4.14 - Event timeline - example 3 – SIMIO

<span id="page-56-1"></span>Just to clarify, this 565 seconds equals 9min. and 25sec., this is, exactly, the same delay that was found on example 1 from Fig. 10 (1.66(6) sec.), which means that SIMIO developers know about this and compensate it afterwards in the simulation, meanwhile this creates another problem, this new problem is found on statistics, see Fig. 4.15.

| luffer | Buffer <sub>1</sub> | Contents | Content     | NumberInStation | Average           | 0.0029 |
|--------|---------------------|----------|-------------|-----------------|-------------------|--------|
|        |                     |          |             |                 | Maximum           | 1.0000 |
|        |                     |          | HoldingTime | TimeInStation   | Average (Seconds) | 1.6667 |
|        |                     |          |             |                 | Maximum (Seconds) | 1.6667 |
|        |                     |          |             |                 | Minimum (Seconds) | 1.6667 |
|        |                     |          |             |                 |                   |        |

Figure 4.15 - Statistics from example 3 – SIMIO

<span id="page-56-2"></span>In this case, the problem about the delay is compensated somehow during the SIMIO simulation, probably shortening the conveyor transportation's time, but this minor delay goes directly to the statistics, and where the developed simulator shows 0 average time, because in the same simulated time the entity enters the buffer it gets out and moves on, during the SIMIO simulation this delay is accounted has time in that buffer, thus creating the difference between the SIMIO mean occupation and the developed simulator.

With the other half of scenarios, with L. MHL detail, it is possible to get the same mean occupation values, as it was supposed to, because this 1.66(6) sec. delay doesn't go to the statistics since the MHL has no crossing time.

Regardless of this difference when considering H. detail on MHL, the two simulators can get the same results in this particular case study, but while the developed simulator framework has a pro because it can work in the major operating systems, it still fails to give a free choice to the user to have their own personal variables or data they want to collect, and here SIMIO can do that, plus it already have incredible features, from pivot tables to dashboard reports, as it was expected from a tool that started to be developed in 2006[69].

# <span id="page-58-0"></span>**Chapter 5**

## <span id="page-58-1"></span>**Conclusion**

### <span id="page-58-2"></span>**5.1 - Dissertation' assessment**

The main objective for this dissertation was accomplished, the contribution to create a new simulator framework to design and evaluate manufacturing system was successful. This new framework can already aid making consisting and well-supported decisions, which are supported in the results obtained from the simulator. The essence, as a first major step to get the simulator fully working and ready to be used by anyone, was creating a simple DES that can apply a rule of dispatching and help the production manager decisions, which can lead to the improvement of the manufacturing system.

When in chapter 1 is referred the importance of integration with complex metaheuristics, it meant that the main objective is helping the human production manager achieve an improvement in the manufacturing system, which can only occur with a robust decisionmaking support system. Here are the three key elements identified[29]:

- a model-based management system in the simulator, this happens in the simulator block, where all the modeling and simulation occurs;
- a database management system the simulator handles this element has an import/export block with the relevant data to the manufacturing system and is always modelled in a way possible to expand the already existing packages, or create new ones and integrate with the current framework;
- interactive interface the GUI block was the main answer for this question, with still few interactions, this is the block that needs the bigger improvements in the future.

The results achieved through a real-world case study matched the results from other similar DES, which was used not only to benchmark it but also to validate the results from the developed simulator. It is important to point out that this simulator still doesn't apply complex metaheuristics, which leaves the human production manager to analyze the data by himself and make his own decisions based in the simulation results, and, this metaheuristic feature, should be one of the focus for the future work. Within the limitations of the simulator framework, it was still possible to model a complex buffer dimensioning case study

and achieve results that aid the production manager, with the innovation aspect of the database where the manufacturing system is supported, in an Excel file automatically imported to the simulator, and the possibility to start simulation in almost all operating systems, these aspects are some of the main contributions with this dissertation.

<span id="page-59-0"></span>The simulator is still in the early development stages, but with future contributions it is possible to achieve a competitive tool and, maybe, make it available to the world.

### **5.2 - Future work**

The simulator framework shows promising results, but it still is a starting point for a more complex and adaptative simulator. The features from this simulator are very limited, this means, in future works, the focus should be creating new features, because the ones that are done are functioning well, even if it is possible to improve their performance. When the focus is help a production manager to design and evaluate a manufacturing system, the main feature from now on would be improving the GUI, to show in real-time the simulation and its interactions between different elements of the manufacturing system. In the following list is possible to see where the future work should focus:

- GUI improve the displayed information, show some statistics while the simulation is running, see in real or simulated time the entities moving across the manufacturing system, an option to import the excel file from any directory, and the same option to export the excel file of the data to any location, user-specified;
- Dispatching rules only using FIFO as a dispatching rule is an enormous limitation when trying to apply real-world case studies, and this is one of the most important features that should be addressed in future works regarding this simulator framework;
- Database while it is possible to integrate new databases in the simulator, due to the way it was modeled in independent blocks, the only two possibilities for now are static models and excel models, it would be interesting to see other files being imported or exported from the simulator. One of the main aspects being the organization of the import file in excel, as it is, the excel import file is not entirely fail-safe;
- Results the user should be able to freely choose which results he would like to see, not only in the GUI but also in the exported data.

Finally, after the simulator is ready for market, it would be interesting to let the user choose the existing WIP in the manufacturing system, the simulation, as it is now, always start with empty conveyors, sources, buffers, workstations, but in real-world problems many manufacturing system can't afford to stop and run as a simulation model, it would even be impractical, so incorporating this feature would make the simulator even more distinct from the other simulation software's on the market.

## <span id="page-60-0"></span>**References**

- [1] "Industry 4.0: the fourth industrial revolution guide to Industrie 4.0." [Online]. Available: https://www.i-scoop.eu/industry-4- 0/#More\_articles\_and\_resources\_relating\_to\_Industry\_40. [Accessed: 04-Feb-2018].
- [2] G. Nomden and D. J. van der Zee, "Virtual cellular manufacturing: Configuring routing flexibility," *Int. J. Prod. Econ.*, vol. 112, no. 1, pp. 439–451, 2008.
- [3] "Simulation, Production Planning and Scheduling Software | Simio." [Online]. Available: https://www.simio.com/index.php. [Accessed: 05-Feb-2018].
- [4] "Embraer: Welcome to Embraer." [Online]. Available: https://embraer.com/global/en. [Accessed: 05-Feb-2018].
- [5] "AnyLogic: Simulation Modeling Software Tools & amp; Solutions for Business." [Online]. Available: https://www.anylogic.com/. [Accessed: 05-Feb-2018].
- [6] "Building the Digital Factory | IndustryWeek." [Online]. Available: http://www.industryweek.com/manufacturing-leader-week/building-digital-factory. [Accessed: 05-Feb-2018].
- [7] "INESC TEC." [Online]. Available: https://www.inesctec.pt/en. [Accessed: 05-Feb-2018].
- [8] T. Ohno, "Toyota Production System: Beyond Large-Scale Production," *Productivity Press*. p. 152, 1988.
- [9] D. Kolberg and D. Zühlke, "Lean Automation enabled by Industry 4.0 Technologies," *IFAC-PapersOnLine*, vol. 28, no. 3, pp. 1870–1875, 2015.
- [10] B. J. Hicks, "Lean information management: Understanding and eliminating waste," *Int. J. Inf. Manage.*, vol. 27, no. 4, pp. 233–249, 2007.
- [11] W. Dorst, *Industrie 4.0*. 2013.
- [12] S. Weyer, M. Schmitt, M. Ohmer, and D. Gorecky, "Towards industry 4.0 Standardization as the crucial challenge for highly modular, multi-vendor production systems," *IFAC-PapersOnLine*, vol. 28, no. 3, pp. 579–584, 2015.
- [13] M. Schmitt, G. Meixner, D. Gorecky, M. Seissler, and M. Loskyll, *Mobile interaction technologies in the factory of the future*, vol. 12, no. PART 1. IFAC, 2013.
- [14] C. B. Zamfirescu, B. C. Pirvu, M. Loskyll, and D. Zuehlke, *Do not cancel my race with cyber-physical systems*, vol. 19, no. 3. IFAC, 2014.
- [15] "Fourth industrial revolution 2018: the global race for domination." [Online]. Available: https://www.i-scoop.eu/industry-4-0/fourth-industrialrevolution/#The\_fourth\_industrial\_revolution\_technology\_market. [Accessed: 12-Feb-2018].
- [16] X. Qiu, H. Luo, G. Xu, R. Zhong, and G. Q. Huang, "Physical assets and service sharing for IoT-enabled Supply Hub in Industrial Park (SHIP)," *Int. J. Prod. Econ.*, vol. 159, pp. 4–15, 2015.
- [17] E. A. Lee, "Cyber Physical Systems: Design Challenges," *2008 11th IEEE Int. Symp. Object Component-Oriented Real-Time Distrib. Comput.*, pp. 363–369, 2008.
- [18] R. Krishnamurthy and J. Cecil, "A next-generation IoT-based collaborative framework for electronics assembly," *Int. J. Adv. Manuf. Technol.*, vol. 96, no. 1–4, pp. 39–52, 2018.
- [19] Y. Fu, J. Ding, H. Wang, and J. Wang, "Two-objective stochastic flow-shop scheduling with deteriorating and learning effect in Industry 4.0-based manufacturing system," *Appl. Soft Comput. J.*, vol. 68, pp. 847–855, 2018.
- [20] C. D. Pegden and D. T. Sturrock, "Introduction to Simio," in *Proceedings - Winter Simulation Conference*, 2011, pp. 29–38.
- [21] M. Grieves, "Digital Twin: Manufacturing Excellence through Virtual Factory Replication," pp. 1–7, 2014.
- [22] Q. Qi and F. Tao, "Digital Twin and Big Data Towards Smart Manufacturing and Industry 4.0: 360 Degree Comparison," *IEEE Access*, vol. XX, no. c, pp. 1–1, 2018.
- [23] J. D. Hochhalter *et al.*, "Coupling Damage-Sensing Particles to the Digitial Twin Concept," no. April, 2014.
- [24] F. Tao and M. Zhang, "Digital Twin Shop-Floor: A New Shop-Floor Paradigm Towards Smart Manufacturing," *IEEE Access*, vol. 5, pp. 20418–20427, 2017.
- [25] F. Tao, J. Cheng, Q. Qi, M. Zhang, H. Zhang, and F. Sui, "Digital twin-driven product design, manufacturing and service with big data," *Int. J. Adv. Manuf. Technol.*, 2017.
- [26] B. Schleich, N. Anwer, L. Mathieu, and S. Wartzack, "Shaping the digital twin for design and production engineering," *CIRP Ann. - Manuf. Technol.*, vol. 66, no. 1, pp. 141–144, 2017.
- [27] R. Rosen, G. Von Wichert, G. Lo, and K. D. Bettenhausen, "About the importance of autonomy and digital twins for the future of manufacturing," *IFAC-PapersOnLine*, vol. 28, no. 3, pp. 567–572, 2015.
- [28] F. Tao, Y. Cheng, J. Cheng, M. Zhang, W. Xu, and Q. Qi, "Theories and technologies for cyber-physical fusion in digital twin shop-floor," *Jisuanji Jicheng Zhizao Xitong/Computer Integr. Manuf. Syst. CIMS*, vol. 23, no. 8, 2017.
- [29] C. Zhuang, J. Liu, H. Xiong, X. Ding, S. Liu, and G. Weng, *Connotation, architecture and trends of product digital twin*, vol. 23. 2017.
- [30] E. J. Tuegel, A. R. Ingraffea, T. G. Eason, and S. M. Spottswood, "Reengineering aircraft structural life prediction using a digital twin," *Int. J. Aerosp. Eng.*, vol. 2011, 2011.
- [31] B. Gockel, A. Tudor, M. Brandyberry, R. Penmetsa, and E. Tuegel, "Challenges with Structural Life Forecasting Using Realistic Mission Profiles," in *53rd AIAA/ASME/ASCE/AHS/ASC Structures, Structural Dynamics and Materials Conference*, American Institute of Aeronautics and Astronautics, 2012.
- [32] M. Jahangirian, T. Eldabi, A. Naseer, L. K. Stergioulas, and T. Young, "Simulation in manufacturing and business: A review," *Eur. J. Oper. Res.*, vol. 203, no. 1, pp. 1–13, 2010.
- [33] G. P. Pannirselvam, L. A. Ferguson, R. C. Ash, and S. P. Siferd, "Operations management research: An update for the 1990s," *J. Oper. Manag.*, vol. 18, no. 1, pp. 95–112, 1999.
- [34] S. M. Sanchez and T. W. Lucas, "Exploring the world of agent-based simulations: simple models, complex analyses," in *Proceedings of the Winter Simulation Conference*, 2002, vol. 1, pp. 116–126 vol.1.
- [35] L. Monostori, J. Váncza, and S. R. T. Kumara, "Agent-based systems for manufacturing," *CIRP Ann. - Manuf. Technol.*, vol. 55, no. 2, pp. 697–720, 2006.
- [36] M. Luck, P. McBurney, O. Shehory, and S. Willmott, "Agent technology: Computing as interaction," pp. 19–25, 2005.
- [37] J. D. Sterman, "System Dynamics Modeling for Project Management," *Unpubl. Manuscr.*, vol. 1951, pp. 286–294, 1992.
- [38] J. D. Sterman, "Learning in and about complex systems," *Syst. Dyn. Rev.*, vol. 10, no. 2–3, pp. 291–330, 1994.
- [39] J. Zou, Q. Chang, Y. Lei, and J. Arinez, "Production System Performance Identification Using Sensor Data," *IEEE Trans. Syst. Man, Cybern. Syst.*, vol. 48, no. 2, pp. 1–10, 2016.
- [40] J. D. Sterman, "Business Dynamics: Systems Thinking and Modeling for a Complex World," *Journal of the Operational Research Society*, 2000. [Online]. Available: http://www.amazon.com/dp/0071179895.
- [41] M. Engelsberger and T. Greiner, "Self-organizing service structures for cyber-physical control models with applications in dynamic factory automation a fog/edge-based

solution pattern towards service-oriented process automation," *CLOSER 2017 - Proc. 7th Int. Conf. Cloud Comput. Serv. Sci.*, no. Closer, pp. 238–246, 2017.

- [42] R. S. Peres, A. D. Rocha, and J. Barata, "Technological Innovation for Smart Systems," vol. 499, pp. 125–134, 2017.
- [43] M. Shamsuddoha, "Sustaining Competitive Advantage Via Business Intelligence, Knowledge Management, and System Dynamics," *Adv. Bus. Mark. Purch.*, vol. 22, pp. 155–399, 2015.
- [44] J. B. Homer and G. B. Hirsch, "System dynamics modeling for public health: Background and opportunities," *Am. J. Public Health*, vol. 96, no. 3, pp. 452–458, 2006.
- [45] G. Coyle, "The practice of system dynamics: Milestones, lessons and ideas from 30 years experience," *Syst. Dyn. Rev.*, vol. 14, no. 4, pp. 343–365, 1998.
- [46] A. A. Tako and S. Robinson, "Comparing discrete-event simulation and system dynamics: users' perceptions," *J. Oper. Res. Soc.*, vol. 60, no. 3, pp. 296–312, 2009.
- [47] J. Morecroft and S. Robinson, "Explaining Puzzling Dynamics: Comparing the Use of System Dynamics and Discrete- Event Simulation," in *Proceedings of the 23rd International Conference of the System Dynamics Society*, 2005, pp. 1–32.
- [48] A. a Tako and S. Robinson, "Model building in System Dynamics and Discrete-event Simulation: a quantitative comparison," *Analysis*, pp. 209–218, 2008.
- [49] R. McHaney, A. Tako, and S. Robinson, "Using LIWC to choose simulation approaches: A feasibility study," *Decis. Support Syst.*, vol. 111, no. December 2017, pp. 1–12, 2018.
- [50] J. Banks, B. L. Nelson, J. S. Carson, and D. M. Nicol, *Discrete-Event System Simulation (Fifth Edition)*. 2010.
- [51] A. A. Tako and S. Robinson, "The application of discrete event simulation and system dynamics in the logistics and supply chain context," *Decis. Support Syst.*, vol. 52, no. 4, pp. 802–815, 2012.
- [52] L. Deroussi, M. Gourgand, and N. Tchernev, "Combining optimization methods and discrete event simulation: A case study in flexible manufacturing systems," in *Proceedings - ICSSSM'06: 2006 International Conference on Service Systems and Service Management*, 2007, vol. 1.
- [53] L. Rabelo, M. Helal, A. Jones, and H.-S. Min, "Enterprise simulation: a hybrid system approach," *Int. J. Comput. Integr. Manuf.*, vol. 18, no. 6, pp. 498–508, 2005.
- [54] R. G. Coyle, "Representing Discrete Events 1n System Dynamics Models," vol. 36, no. 4, pp. 307–318, 1985.
- [55] J. Einolander, J. Kantola, and H. Vanharanta, "Advances in Human Factors, Business Management and Leadership," *Adv. Hum. Factors, Bus. Manag. Leadership. AHFE 2017. Adv. Intell. Syst. Comput.*, vol. 594, pp. 148–159, 2018.
- [56] M. Winand, "A practical comparison of the Java and C ++ resource management facilities," pp. 1–8, 2003.
- [57] "Introduction to WPF in Visual Studio | Microsoft Docs." [Online]. Available: https://docs.microsoft.com/en-us/dotnet/framework/wpf/gettingstarted/introduction-to-wpf-in-vs. [Accessed: 18-Jun-2018].
- [58] "Client Technologies: Java Platform, Standard Edition (Java SE) 8 Release 8." [Online]. Available: https://docs.oracle.com/javase/8/javase-clienttechnologies.htm. [Accessed: 18-Jun-2018].
- [59] "What are the system requirements for Java?" [Online]. Available: https://www.java.com/en/download/help/sysreq.xml. [Accessed: 18-Jun-2018].
- [60] Y. D. Liang, *Introduction to Java programming*, vol. 26, no. 1. 2015.
- [61] "Excel (.xlsx) Extensions to the Office Open XML SpreadsheetML File Format." [Online]. Available: https://msdn.microsoft.com/enus/library/dd922181(v=office.12).aspx. [Accessed: 18-Jun-2018].
- [62] "How to edit .xlsx files on Mac, iPad or iPhone Macworld UK." [Online]. Available: https://www.macworld.co.uk/how-to/mac-software/how-edit-xlsx-files-on-mac-ipador-iphone-3656087/. [Accessed: 18-Jun-2018].
- [63] "PriorityQueue (Java Platform SE 7 )." [Online]. Available: https://docs.oracle.com/javase/7/docs/api/java/util/PriorityQueue.html. [Accessed: 19-Jun-2018].
- [64] "RandomUtils (Apache Commons Lang 3.7 API)." [Online]. Available: https://commons.apache.org/proper/commonslang/apidocs/org/apache/commons/lang3/RandomUtils.html. [Accessed: 20-Jun-2018].<br>"Random
- [65] "Random (Java Platform SE 8 )." [Online]. Available: https://docs.oracle.com/javase/8/docs/api/java/util/Random.html. [Accessed: 20- Jun-2018].
- [66] R. B. Chase, F. R. Jacobs, and N. J. Aquilano, *Operations management for competitive advantage*. 2006.
- [67] N. Slack, S. Chambers, and R. Johnston, *Operations Management*. 2010.
- [68] E. Seneta, "A Tricentenary history of the Law of Large Numbers," *Bernoulli*, vol. 19, no. 4, pp. 1088–1121, 2013.
- [69] C. D. Pegden, "Simio: a new simulation system based on intelligent objects," *Simulation*, pp. 2293–2300, 2007.